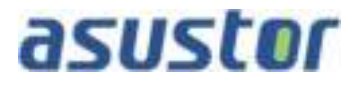

# **Gebruikershandleiding**

Voor NAS (Network Attached Storage)

**Ver.1.0.0.0909** 

**(Voor ADM 2.0)** 

# **Inhoudsopgave**

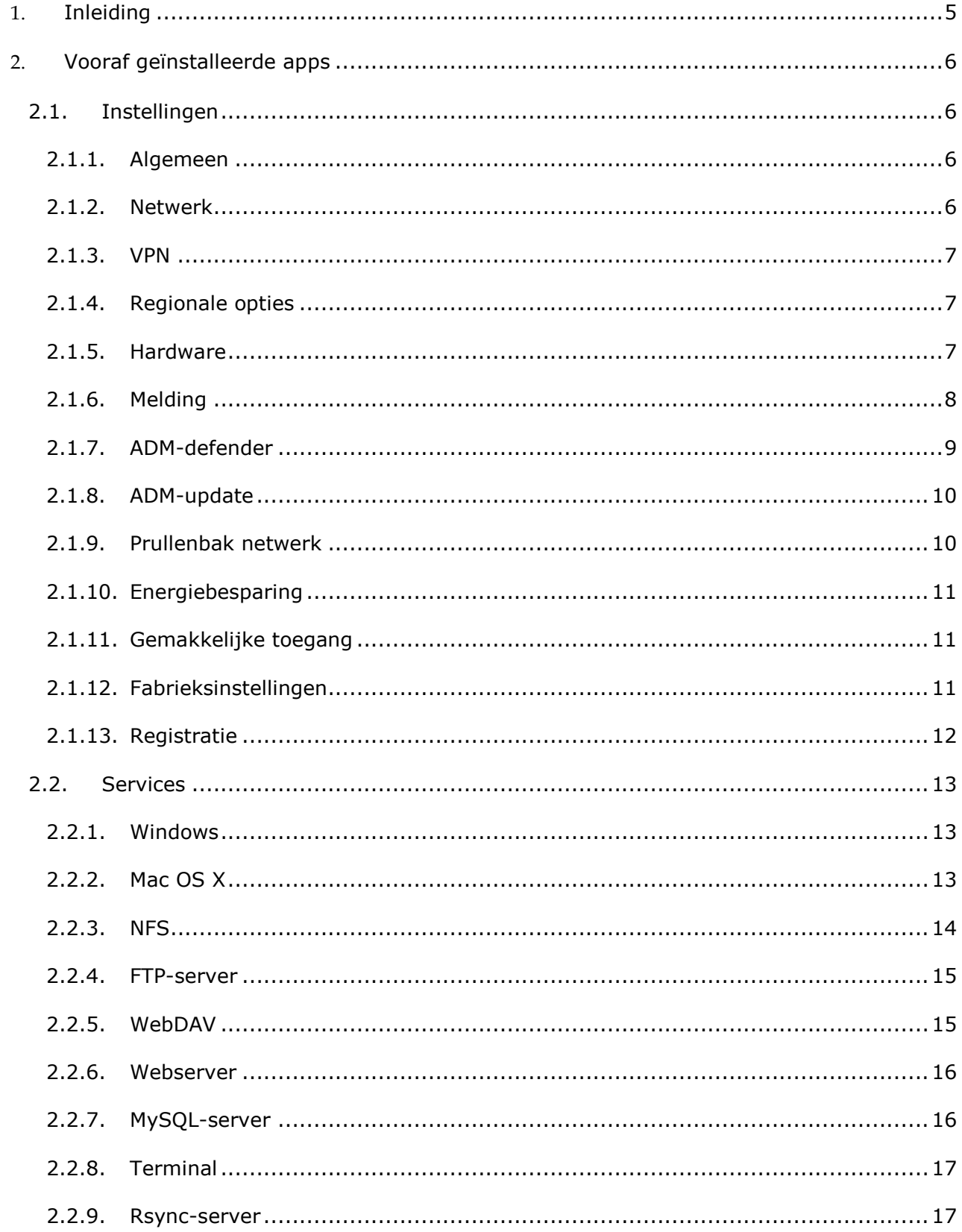

# asustor

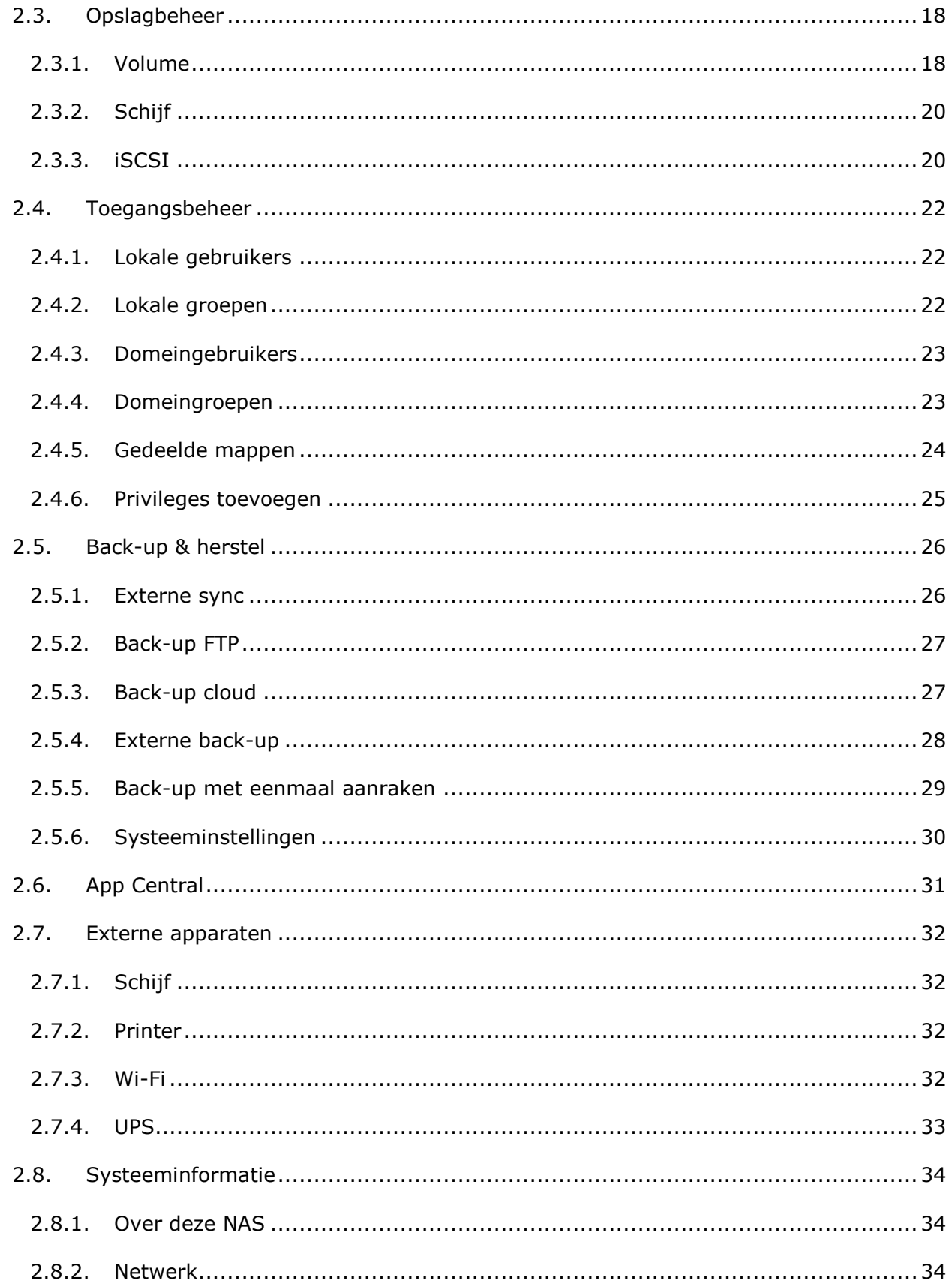

# asustor

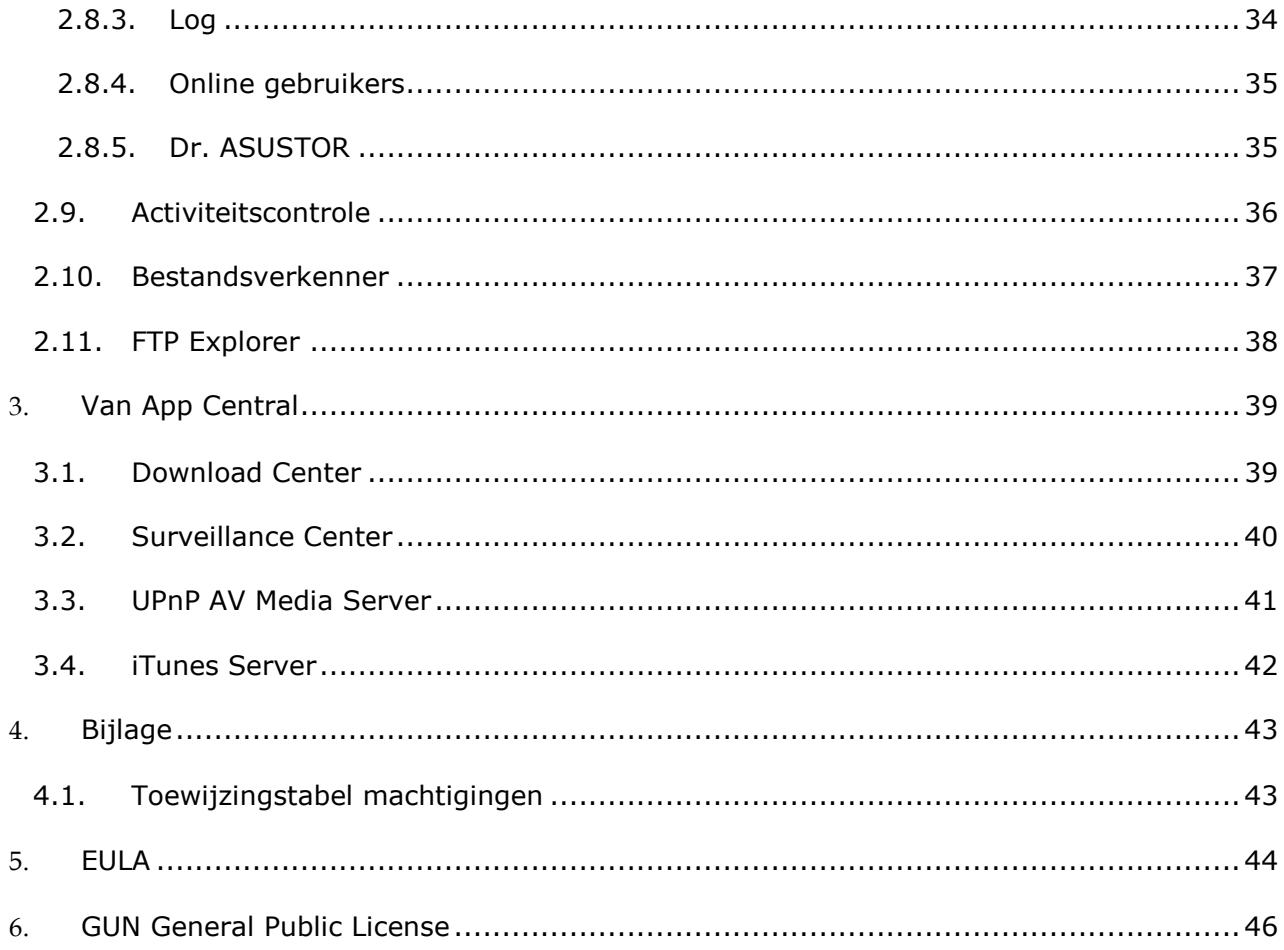

# <span id="page-4-0"></span>**1. Inleiding**

Bedankt voor uw keuze voor ASUSTOR NAS (network attached storage).

Van het platformoverkoepelend delen van bestanden via multimediaservertoepassingen tot App Central, biedt ASUSTOR NAS u een uitgebreid assortiment van functies waarmee u het onbeperkte potentieel van NAS kunt verkennen.

Uw NAS is vooraf geladen met ASUSTOR Data Master (ADM), een besturingssysteem dat door ASUSTOR is ontwikkeld. ADM biedt u een intuïtieve en gebruikersvriendelijke interface. In deze gebruikershandleiding maakt u kennis met alle vooraf geladen toepassingen (apps) op uw NAS.

# **Online bronnen**

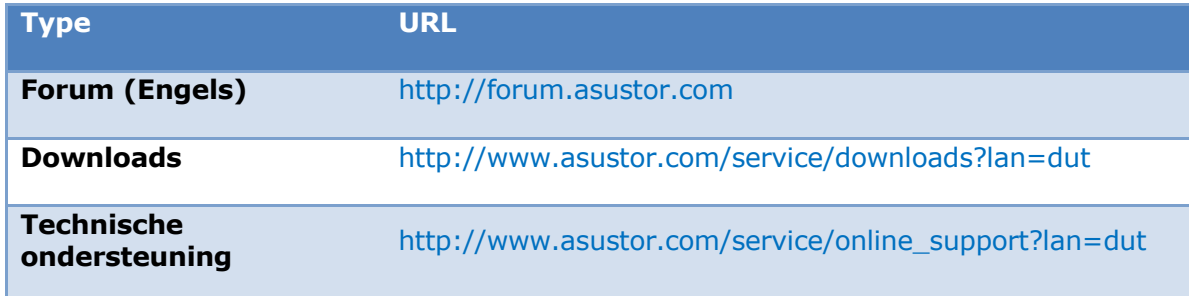

# **Gebruiksvoorwaarden**

Alle ASUSTOR-producten werden onderworpen aan strenge en uitgebreide tests. ASUSTOR accepteert bij normaal gebruik door de gebruiker en binnen de garantieperiode de verantwoordelijkheid voor eventuele hardwarefouten. Lees de gebruiksrechtovereenkomst [\(EULA = End-User License Agreement\)](#page-43-0) aan het einde van deze gebruikershandleiding door voordat u dit product gebruikt.

# <span id="page-5-0"></span>**2. Vooraf geïnstalleerde apps**

Onder de vooraf geïnstalleerde apps vallen de configuratie van de functie- en serviceinstellingen voor harde schijven en hardware. U kunt alles configureren, van systeem gerelateerde instellingen tot toegangsrechten voor gebruikers.

# <span id="page-5-2"></span><span id="page-5-1"></span>**2.1. Instellingen**

### **2.1.1. Algemeen**

Hier kunt u de HTTP-poort van het systeem en de instellingen voor automatisch afmelden beheren. Met automatisch afmelden worden gebruikers afgemeld als ze gedurende een bepaalde periode inactief blijven.

 [HTTP-poort](Systeem) systeem: dit wordt gebruikt voor het opgeven van de poort die u wilt gebruiken voor het verbinden met de op het web gebaseerde ADMgebruikersinterface. U kunt toegang krijgen tot uw NAS door een webbrowser te openen, uw IP-adres gevolgd door een dubbelepunt en het specifieke poortnummer in te voeren.

Bijvoorbeeld: http://192.168.1.168:8000

 Timer voor time-out: gebruikers die langer dan de opgegeven tijd inactief blijven na het aanmelden worden vanwege beveiligingsredenen automatisch afgemeld.

# <span id="page-5-3"></span>**2.1.2. Netwerk**

**Opmerking: deze functie kan verschillen afhankelijk van het NAS-model dat wordt gebruikt.** 

Hier kunt u de servernaam en de LAN- en wifi-instellingen configureren. Andere instellingen zijn, onder andere, IP-adres, DNS-server en standaard-gateway.

- Servernaam: een online naam voor uw NAS.
- Standaard-gateway: de standaard-gateway die u wilt gebruiken.
- DNS-server: hier kunt u de DNS-server die u wilt gebruiken, instellen. Als u uw IPadres wilt verkrijgen via DHCP, haalt het systeem automatisch de beschikbare DNSservers voor u op. Als u ervoor kiest een IP-adres handmatig in te voeren, moet u een DNS-server ook handmatig invoeren.

**Herinnering: het gebruik van een ongeldige DNS-server zal bepaalde aan netwerk gerelateerde functies beïnvloeden. (Bijv. Download Center.) Als u niet zeker weet hoe u dit moet doen, kunt u ervoor kiezen om het IP-adres automatisch te verkrijgen.** 

#### *Meer informatie*

NAS 105 – [Netwerk: een handleiding voor beginners](http://download.asustor.com/college/dut/NAS_105_Networking_A_Beginner%27s_Guide.pdf)

NAS 307 – [Netwerk: Verbindingsaggregatie](http://download.asustor.com/college/dut/NAS_307_Link_Aggregation.pdf)

# <span id="page-6-0"></span>**2.1.3. VPN**

Hier kunt u van uw ASUSTOR NAS een VPN-client maken en via PPTP of Open VPN verbinding maken met een VPN-server voor toegang tot een virtueel privénetwerk. ASUSTOR NAS ondersteunt het gebruik van verschillende verbindingsinstellingsbestanden, waardoor u verbinding kunt maken met de VPN-server van uw keuze. De ASUSTOR VPNclient ondersteunt momenteel de twee meest gebruikte verbindingsprotocollen: PPTP en OpenVPN.

# <span id="page-6-1"></span>**2.1.4. Regionale opties**

Hier kunt u de instellingen aanpassen voor datum en tijd, weergaveformaat, tijdzone en zomertijd.

# <span id="page-6-2"></span>**2.1.5. Hardware**

**Opmerking: deze functie kan verschillen afhankelijk van het NAS-model dat wordt gebruikt.** 

Hier kunt u de instellingen configureren voor de LED-indicators, zoemer, stand-by harde schijf, stroomgebruik, ventilatorsnelheid en LCD-beeldscherm.

- Systeem: hier kunt u kiezen om een van de LED-indicators uit te schakelen om energie te sparen. Door "Nachtmodus" te selecteren, wordt alleen de LED-indicator voor de voeding ingeschakeld. Elke 10 seconden zal een oranje lampje knipperen. U kunt hier ook instellingen configureren voor de zoemer en de reset-knop.
- Schijf: uw harde schijven zullen naar stand-by gaan wanneer ze gedurende de hier opgegeven periode inactief blijven.
- Voeding: hier kunt u de instellingen voor het stroomverbruik, zoals Wake-On-LAN (WOL) en het stroomschema beheren.
- Ventilatorbesturing: hier kunt u de rotatiesnelheid voor de ventilator instellen. Als u niet zeker weet welke snelheid u moet kiezen, kunt u gewoon Auto selecteren. Hiermee wordt de ventilatorsnelheid automatisch aangepast volgens de temperatuur van het systeem.

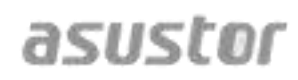

 LCD-scherm: U kunt het LCD-scherm zo instellen dat een aangepaste lichtkranttekst of de lokale temperatuur wordt weergegeven. Deze functie is alleen beschikbaar op de volgende modellen: AS-604T, AS-606T, AS-608T

**Herinnering: als u ervoor kiest de lokale temperatuur weer te geven, gebruikt het systeem uw huidig IP-adres om de temperatuur op uw huidige locatie vast te stellen. De resultaten hiervan kunnen, afhankelijk van uw exacte locatie, verschillen.** 

#### **Reset-knop**

Als u om welke reden dan ook geen verbinding kunt maken met uw NAS, kunt u deze knop gebruiken om de standaardwaarden van een aantal instellingen opnieuw in te stellen.

- Het accountwachtwoord van de systeembeheerder (admin) wordt opnieuw ingesteld naar "admin".
- De HTTP- en HTTPS-poorten van het systeem worden opnieuw ingesteld naar respectievelijk 8000 en 8001.
- Het systeem wordt opnieuw ingesteld om automatisch een IP-adres te verkrijgen. U kunt vervolgens het ASUSTOR Control Center gebruiken om uw NAS te zoeken.
- ADM-defender wordt opnieuw ingesteld en zal alle verbindingen toestaan.

**Herinnering: u moet de resetknop ingedrukt houden tot u een "pieptoon" hoort om de hierboven vermelde instellingen te resetten.**

# <span id="page-7-0"></span>**2.1.6. Melding**

U kunt deze instellingen configureren om uw melding onmiddellijk te verzenden in het geval dat het systeem problemen ondervindt.

- Verzenden: hier kunt u de accounts instellen die gebruikt zullen worden voor het verzenden van e-mails of SMS-berichten. Er kunnen meerdere accounts worden ingesteld, maar er kan er slechts één worden gebruikt als de primaire account.
- Ontvangen: hier kunt u de accounts instellen die gebruikt zullen worden voor het ontvangen van e-mails en SMS-berichten. U kunt ook het type systeemmeldingen dat door deze accounts zal worden ontvangen, instellen.
- Pushnotificatie: hier kunt u de pushnotificatie inschakelen voor de AiMaster mobiele app, welke via de Apple App Store of Google Play kan worden gedownload. Wanneer bepaalde systeemgebeurtenissen zich voordoen, stuurt uw ASUSTOR NAS onmiddellijk een bericht naar de Apple/Google pushnotificatieserver, welke het bericht dan doorstuurt naar uw mobiele apparaat.

#### **Over pushnotificatie**

Als u over deze functie wilt beschikken, moet u eerst AiMaster installeren op uw mobiele apparaat en pushnotificaties inschakelen op het apparaat. Momenteel is AiMaster beschikbaar voor zowel iOS- als Android-apparaten.

- Ondersteunt iOS 5.0 en hoger
- Ondersteunt Android 2.2 en hoger

#### **AiMaster downloaden**

Open om AiMaster te downloaden de App Store (voor Apple-apparaten) of Google Play (voor Android-apparaten) op uw mobiele apparaat en zoek op de termen "asustor" en "AiMaster".

**Waarschuwing: pushnotificaties worden verzonden naar uw apparaat door Apple/Google's pushnotificatieservers. Een slechte internetverbinding of storingen in de Apple/Google pushnotificatieservice kunnen ervoor zorgen dat AiMaster notificaties niet juist ontvangt.** 

### <span id="page-8-0"></span>**2.1.7. ADM-defender**

ADM-defender kan uw NAS beschermen tegen boosaardige internetaanvallen en garandeert zo de veiligheid van uw systeem.

- Firewall: hier kunt u specifieke IP-adressen blokkeren of alleen specifieke IPadressen toegang tot uw NAS verlenen.
- Netwerkdefender: nadat u deze functie hebt ingeschakeld, wordt het IP-adres van de client geblokkeerd als er teveel mislukte aanmeldingspogingen zijn geweest binnen de opgegeven periode. Als een gebruiker, zoals in het onderstaande voorbeeld, 5 mislukte aanmeldingspogingen heeft ondernomen binnen een periode van 10 minuten, wordt hij/zij permanent geblokkeerd.

#### **Over Netwerkdefender**

Netwerkdefender kan u beschermen tegen boosaardige aanvallen en verhinderen dat hackers toegang krijgen tot uw NAS. Dit zijn de ondersteunde protocollen:

ADM-systeemaanmelding (HTTP & HTTPS)

- Windows-bestandsservice (CIFS/SAMBA)
- Apple Filing Protocol (AFP)
- File Transfer Protocol (FTP)
- Secure Shell (SSH)

# <span id="page-9-0"></span>**2.1.8. ADM-update**

Hier kunt u de laatste versie verkrijgen van ADM waarmee u de stabiliteit van het systeem kunt garanderen en de softwarefuncties kunt upgraden.

- Live Update: na het inschakelen van Live Update, laat het systeem u, wanneer u zich aanmeldt bij ADM, weten of er updates beschikbaar zijn.
- Handmatig bijwerken: u kunt naar de officiële website van ASUSTOR [\(http://www.asustor.com\)](http://www.asustor.com/) gaan om de nieuwste versie van ADM te downloaden.

### <span id="page-9-1"></span>**2.1.9. Prullenbak netwerk**

Wanneer u Prullenbak netwerk inschakelt, maakt het systeem een Prullenbak "X" voor elk logisch volume. Voor "Volume 1" zal bijvoorbeeld een overeenkomende "Prullenbak 1" worden gemaakt en voor "Volume 2" een "Prullenbak 2". Alle verwijderde bestanden worden dan verplaatst naar de Prullenbak zodat u per ongeluk verwijderde bestanden nog kunt herstellen.

#### **Over Prullenbak netwerk**

Nadat u Prullenbak netwerk hebt ingeschakeld, worden alle bestanden die via de volgende protocollen zijn verwijderd, verplaatst naar de Prullenbak.

- Windows-bestandsservice (CIFS/SAMBA)
- Apple Filing Protocol (AFP)
- File Transfer Protocol (FTP)
- Bestandsverkenner

Wanneer een Prullenbak eenmaal is gemaakt, kan deze niet meer worden verwijderd.

# <span id="page-10-0"></span>**2.1.10. Energiebesparing**

Energiebesparing kan u helpen het stroomverbruik te verminderen wanneer uw NAS inactief is of weinig wordt gebruikt.

### <span id="page-10-1"></span>**2.1.11. Gemakkelijke toegang**

Hier kunt u alle instellingen configureren die nodig zijn voor externe toegang.

- Cloud Connect: hier kunt u een Cloud-ID voor uw NAS verkrijgen. Door de Cloud-ID in te voeren in de ASUSTOR-clienttoepassingen, kunt u toegang krijgen tot uw NAS zonder dat u de host-/IP-informatie hoeft in te voeren.
- EZ-router: hier kunt u uw netwerkrouter automatisch instellen voor directe NAStoegang vanaf elk apparaat met internettoegang.

#### **Herinnering: uw router moet UPnP/NAT-PMP ondersteunen. Niet alle routers ondersteunen de automatische configuratie. Raadpleeg de lijst voor compatibele hardware die u op de ASUSTOR-website kunt vinden voor meer informatie.**

 DDNS: hier kunt u uw DDNS-account maken of configureren. Met DDNS kunt u een permanente hostnaam gebruiken (bijv. nas.asustor.com) om verbinding te maken met uw NAS. U hoeft zich geen zorgen te maken dat u het IP-adres van de NAS vergeet. Deze functie wordt vaak gebruikt in dynamische IP-omgevingen.

### <span id="page-10-2"></span>**2.1.12. Fabrieksinstellingen**

Hier kunt u het systeem terugzetten naar de standaardfabrieksinstellingen. Daarna keert het systeem terug naar de vooraf geïnitialiseerde status. Om beveiligingsredenen wordt u gevraagd het wachtwoord van de beheerder in te voeren voordat u deze bewerking uitvoert. U kunt vervolgens het systeem opnieuw initialiseren via het Control Center of door u aan te melden bij ADM.

**Waarschuwing: nadat het systeem is teruggezet naar de standaardfabrieksinstellingen, worden alle eerdere instellingen en bestanden permanent verwijderd. U zult deze instellingen en bestanden niet kunnen herstellen. Zorg dat u een back-up van de gegevens maakt op uw NAS voordat u deze bewerking start.** 

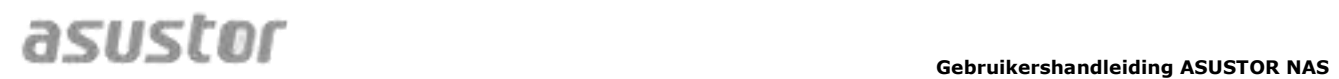

# <span id="page-11-0"></span>**2.1.13. Registratie**

Hier kunt u zich inschrijven voor een persoonlijke account (ASUSTOR ID) en uw product registreren. Zodra het product is geregistreerd, wordt uw ASUSTOR ID automatisch ingeschakeld.

**Herinnering: er is een geldige ASUSTOR ID vereist voor het downloaden van apps van de App Central of voor het toepassen van de Cloud-ID-service.** 

# <span id="page-12-0"></span>**2.2. Services**

Hier kunt u aan netwerk gerelateerde services, zoals FTP-server, Webserver en MySQL-server, configureren.

### <span id="page-12-1"></span>**2.2.1. Windows**

Nadat u Windows File Service hebt ingeschakeld, krijgt u toegang tot uw NAS via een Windows-besturingssysteem (bijv. Windows 7). Windows File Service staat ook bekend als CIFS of SAMBA. Als u Windows Active Directory gebruikt (hierna "AD" genoemd), kunt u uw NAS toevoegen aan uw AD-domein.

- Werkgroep: dit is de werkgroep op uw LAN-netwerk waarbij uw NAS hoort.
- Lokale masterbrowser: nadat u deze optie hebt ingeschakeld, verzamelt uw NAS, vanaf uw LAN-netwerk, de namen van alle andere computers in zijn werkgroep.

#### **Herinnering: het inschakelen van deze functie kan verhinderen dat uw harde schijf in stand-by gaat.**

#### **Over Windows Active Directory**

Nadat het toevoegen van uw NAS aan uw AD-domein is gelukt, kunt u de toegangsrechten configureren via de instellingen [Domeingebruikers,](#page-22-0) [Domeingroepen](#page-22-1) en [Gedeelde mappen](#page-23-0) in de systeemtoepassing Toegangsbeheer (zie sectie [2.4](#page-21-0)  [Toegangsbeheer\)](#page-21-0). AD-gebruikers kunnen vervolgens hun eigen AD-accounts gebruiken om aan te melden en toegang te krijgen tot hun NAS.

#### *Meer informatie*

NAS 106 – [NAS gebruiken met Microsoft Windows](http://download.asustor.com/college/dut/NAS_106_Using_NAS_with_Microsoft_Windows.pdf)

NAS 206 – [NAS gebruiken met Windows Active Directory](http://download.asustor.com/college/dut/NAS_206_Using_NAS_with_Windows_Active_Directory.pdf)

### <span id="page-12-2"></span>**2.2.2. Mac OS X**

Na het inschakelen van de Mac OS X-bestandsservice, kunt u via elk Mac OS Xbesturingssysteem (bijv. Mac OS X v10.7) toegang tot uw NAS krijgen. Dit bestandsoverdrachtsprotocol wordt AFP (Apple Filing Protocol) genoemd. U kunt ook Time Machine gebruiken om op uw NAS een back-up te maken van uw gegevens.

 Apple Filing Protocol (AFP): dit is het protocol dat wordt gebruikt wanneer bestanden worden overgedragen tussen Mac OS X en LAN-netwerken. Ga naar de Finder, klik in het menu Finder op "Ga" en selecteer "Verbinden met server". Hiermee opent u het dialoogvenster Verbinden met server. Hier kunt u het IP-adres waarmee u een verbinding wilt maken, invoeren.

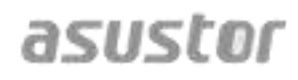

Bijvoorbeeld: afp://192.168.1.168

- Bonjour-servicenaam: uw NAS wordt in de Finder geïdentificeerd door deze naam.
- Ondersteuning Time Machine: hier kunt u de ondersteuning voor Time Machine inschakelen en de gedeelde map waar u de back-up wilt opslaan, selecteren. Als meerdere Mac-gebruikers tegelijkertijd deze functie willen openen, kunt u terecht in **NAS 159 – Time Machine: beste praktijk** voor hulp.

#### **Over Bonjour**

Bonjour, ook bekend als nulconfiguratie voor netwerken, wordt op grote schaal gebruikt in aan Apple gerelateerde producten. Het scant uw omgeving op andere Appleapparaten en biedt u de mogelijkheid direct een verbinding te maken met deze apparaten zonder dat u hiervoor hun eigenlijke IP-adressen hoeft te kennen.

Nadat u deze service hebt ingeschakeld, zult u uw NAS kunnen in het linkerpaneel van de Finder onder "Gedeeld" zien. Klik gewoon op uw NAS om verbinding te maken.

*Meer informatie* NAS 108 – [NAS gebruiken met Apple Mac OS X](http://download.asustor.com/college/dut/NAS_108_Using_NAS_with_Apple_Mac_OS_X.pdf)

NAS 159 – [Time Machine: Beste praktijk](http://download.asustor.com/college/dut/NAS_159_Time_Machine_Best_Practice.pdf)

### <span id="page-13-0"></span>**2.2.3. NFS**

Nadat u NFS hebt ingeschakeld, kunt u toegang krijgen tot uw NAS via UNIX- of Linuxbesturingssystemen.

#### **Over NFS**

<span id="page-13-1"></span>Na het inschakelen van de NFS-service, kunt u de toegangsrechten configureren met de instelling [Gedeelde mappen](#page-23-0) die u in de systeemtoepassing Toegangsbeheer kunt vinden (zie sectie [2.4 Toegangsbeheer\)](#page-21-0). Deze optie wordt verborgen als de NFS-service niet is ingeschakeld.

# <span id="page-14-0"></span>**2.2.4. FTP-server**

Na het inschakelen van de FTP-serverinstelling, kunt u toegang krijgen tot uw NAS via elk FTP-clientprogramma (bijv. FileZilla). De toegangsrechten voor de FTP-server zijn hetzelfde als die voor het systeem (ADM). Als u deze toegangsrechten wilt wijzigen of configureren, kunt u dat doen via de instelling Gedeelde mappen die u in de systeemtoepassing Toegangsbeheer kunt vinden (zie sectie [2.4 Toegangsbeheer\)](#page-21-0).

- Unicode-ondersteuning: schakel deze optie in als uw FTP-clientprogramma Unicode ondersteunt.
- Anoniem inschakelen: wanneer u deze optie inschakelt, kunnen FTPclientprogramma's anoniem toegang krijgen tot uw NAS, zonder dat u hiervoor een gebruikersnaam of wachtwoord nodig hebt. Om beveiligingsredenen is dit niet aanbevolen.
- SSL/TLS inschakelen: codering voor FTP-verbindingen inschakelen.
- Max. aantal van alle FTP-verbindingen: het maximale aantal simultaan toegelaten FTP-verbindingen.
- Maximum aantal verbindingen per IP: het maximale aantal verbinding dat is toegestaan per IP of systeem.
- Max. uploadsnelheid: de maximale uploadsnelheid per verbinding. 0 staat voor geen beperking.
- Max. downloadsnelheid: de maximale downloadsnelheid per verbinding. 0 staat voor geen beperking.
- Passieve FTP: om de beveiligingsproblemen bij het verbinden van een server met een client te minimaliseren, werd een type verbindingsmodus met de naam Passieve modus (PASV) ontwikkeld. Wanneer een clientprogramma de verbinding start, wordt dit aan de server gemeld om de Passieve modus te activeren.

### **Over Passieve FTP**

FTP in passieve modus kan worden gebruikt om te verhinderen dat een FTP in actieve modus wordt geblokkeerd door firewalls. Passieve FTP laat de FTP-client alle verbindingen met de FTP-server maken, in tegenstelling tot de webhost die de retourpoort levert. Firewalls staan standaard passieve FTP-verbindingen toe zonder dat hiervoor extra configuratiegegevens worden vereist.

# <span id="page-14-1"></span>**2.2.5. WebDAV**

Na het inschakelen van WebDAV krijgt u toegang tot uw NAS via een HTTP- of HTTPSprotocol met behulp van een webbrowser of andere clientprogramma's.

#### *Meer informatie*

NAS 208 – [WebDAV: Een alternatief voor FTP voor het veilig delen van bestanden](http://download.asustor.com/college/dut/NAS_208_WebDAV_A_Secure_File_Sharing_Alternative_to_FTP.pdf)

# <span id="page-15-0"></span>**2.2.6. Webserver**

ADM wordt geleverd met een interne onafhankelijke webserver (apache) die u kunt gebruiken als host voor uw eigen website. Na het inschakelen van deze functie, maakt het systeem een gedeelde map met de naam "Web" die de hoofdmap zal zijn van de webserver.

- PHP register globals: deze functie is standaard niet ingeschakeld. Schakel deze functie in als dat specifiek wordt gevraagd door een websiteprogramma. Anders wordt het om beveiligingsredenen aanbevolen deze functie uitgeschakeld te laten.
- Virtuele host: u kunt deze functie gebruiken om simultaan meerdere websites op uw NAS te hosten.

*Meer informatie* NAS 321 – [Meerdere websites hosten met een virtuele host](http://download.asustor.com/college/dut/NAS_321_Hosting_Multiple_Websites_with_a_Virtual_Host.pdf)

# <span id="page-15-1"></span>**2.2.7. MySQL-server**

MySQL, die u kunt gebruiken voor websitedatabases, is vooraf geïnstalleerd op ADM.

#### **Herinnering: u kunt uw MySQL-server beheren met phpMyAdmin dat u kunt downloaden en installeren vanaf App Central.**

- Wachtwoord opnieuw instellen: als u het aanmeldingswachtwoord voor MySQL vergeten bent, kunt u het wachtwoord opnieuw instellen voor de "root"-account (het standaard wachtwoord is "admin"). Dit is ook de standaardbeheerdersaccount.
- Database opnieuw initialiseren: Hier kunt u uw volledige MySQL-database opnieuw initialiseren. Na het opnieuw initialiseren worden al uw MySQL-databases gewist.

#### **Over MySQL**

Voor de MySQL-beheerdersaccount is de standaardgebruikersnaam "root" en het standaardwachtwoord "admin". Om beveiligingsredenen is het aanbevolen het wachtwoord voor deze account te wijzigen.

### <span id="page-16-2"></span><span id="page-16-0"></span>**2.2.8. Terminal**

U kunt SSH-service inschakelen als u NAS wilt beheren via Secure Shell (SSH). Als u gegevens naar uw NAS wilt overdragen via SFTP (Secure FTP), kunt u dat hier eveneens inschakelen.

**Opmerking: om beveiligingsredenen staat SSH alleen de account "admin" of de account "root" toe om aan te melden. De wachtwoorden voor beide accounts zijn identiek.** 

### <span id="page-16-1"></span>**2.2.9. Rsync-server**

Na het inschakelen van de Rsync-server, wordt uw NAS een back-upserver en kunt u op afstand back-ups maken vanaf een andere ASUSTOR NAS of alle andere Rsynccompatibele servers.

- Rsync-server inschakelen: als u een gecodeerde back-up voor clients wilt toestaan, moet u de ondersteuning voor gecodeerde verzending via SSH inschakelen. Als u deze functie inschakelt, schakelt het systeem vervolgens automatisch de SSH-service in [\(2.2.8 Terminal\)](#page-16-2).
- Rysnc-gebruiker beheren: als u beperkingen wilt maken op de Rsync-verbindingen die een back-up kunnen maken naar uw NAS, klikt u op **Gebruikers beheren** om verschillende Rsync-gebruikersaccounts te maken.

#### **Herinnering: Rsync-accounts zijn anders dan en onafhankelijk van systeemaccounts.**

 Nieuwe back-upmodules toevoegen: klik op **Add (Toevoegen)** om een nieuwe backupmodule te maken. Elke back-upmodule zal dan overeenkomen met een fysiek pad binnen het systeem. Wanneer een Rsync-client een verbinding maakt met uw NAS, zal deze een back-upmodule kunnen selecteren. De gegevensback-up wordt dan gemaakt naar het overeenkomende fysieke pad van de module.

*Meer informatie*

NAS 259 – [Externe Sync \(Rsync\) gebruiken voor de bescherming van uw gegevens](http://download.asustor.com/college/dut/NAS_259_Protecting_Your_Data_with_Remote_Sync_(Rsync).pdf)

NAS 351 – [Externe Sync \(Rsync\): Beste praktijk](http://download.asustor.com/college/dut/NAS_351_Remote_Sync_(Rsync)_Best_Practice.pdf)

# <span id="page-17-1"></span><span id="page-17-0"></span>**2.3. Opslagbeheer**

# **2.3.1. Volume**

#### **Opmerking: deze functie kan, afhankelijk van het NAS-model dat wordt gebruikt, verschillen.**

De opslagruimte op uw NAS bestaat uit logische volumes die bestaan uit één schijf of uit meerdere gecombineerde schijven. Hier kunt u de nieuwe opslagruimte voor uw NAS instellen en het meest geschikte RAID-niveau selecteren volgens uw behoeften op het vlak van gegevensbescherming. Om de gegevensintegriteit te behouden, mag u alleen interne schijven gebruiken bij het maken van opslagruimte voor uw NAS. ADM biedt geen ondersteuning voor het gebruik van externe schijven voor opslagruimte.

#### **Herinnering: de RAID-niveaus die u kunt gebruiken, hangen af van het uw NASproductmodel en het aantal schijven dat u gebruikt.**

Wanneer u nieuwe opslagruimte instelt, biedt ADM de volgende twee opties:

- Snelle instelling: u hoeft alleen de vereisten voor de opslagruimte op te geven (bijv. als u een hoger niveau van gegevensbescherming wenst). Op basis hiervan en van het aantal schijven waarover u beschikt, zal ADM automatisch een opslagvolume maken en een geschikt RAID-niveau ervoor selecteren.
- Geavanceerde instelling: op basis van het huidige aantal schijven kunt u handmatig een RAID-niveau selecteren of een reserveschijf instellen.

#### **Herinnering: om het gebruik van de schijfruimte te optimaliseren, wordt het aanbevolen om schijven van dezelfde grootte te gebruiken bij het maken van opslagruimte.**

#### **Over RAID**

Voor een optimaal gebruik van de opslagruimte en gegevensbescherming, ondersteunt ADM meerdere RAID-niveaus zodat u het geschikte niveau voor uw behoeften kunt selecteren. De volgende RAID-niveaus worden allemaal ondersteund door ADM:

- **Eén:** gebruikt slechts één schijf bij het creëren van de opslagruimte. Deze configuratie biedt geen enkel type gegevensbescherming.
- **JBOD:** gebruikt een combinatie van twee of meer schijven om opslagruimte te creëren. De totale opslagcapaciteit is de som van de capaciteiten van alle schijven samen. Het voordeel van deze configuratie is, dat u hiermee schijven van verschillende grootten samen kunt gebruiken en dat u over een grote hoeveelheid opslagruimte kunt beschikken. Het nadeel is, dat deze configuratie geen enkele gegevensbescherming biedt en een toegangsefficiëntie heeft die lager is dan RAID 0.
- **RAID 0:** gebruikt een combinatie van twee of meer schijven om opslagruimte te creëren. De totale opslagcapaciteit is de som van de capaciteiten van alle schijven samen. Het voordeel van deze configuratie is, dat u hiermee schijven van verschillende grootten samen kunt gebruiken en dat u over een grote hoeveelheid opslagruimte kunt beschikken. Het nadeel is dat deze configuratie geen enkele gegevensbescherming biedt.

# asustor

 **RAID 1:** In RAID 1 worden uw gegevens identiek geschreven op twee schijven. Hierbij wordt een "gespiegelde set" gemaakt. Op elk ogenblik worden exact dezelfde gegevens opgeslagen op de twee schijven. RAID 1 beschermt uw gegevens tegen verlies in het geval dat één van de schijven zou defect raken. Het voordeel van RAID 1 is dat uw gegevens worden beschermd door het leveren van gegevensovertolligheid. Het nadeel van deze configuratie is, dat de totale opslagruimte bij het combineren van twee schijven met een verschillende grootte, gelijk is aan de grootte van de kleinste schijf. Dit betekent dat u een deel van de grotere schijf niet kunt gebruiken.

Totale beschikbare opslagruimte = (grootte van kleinere schijf)  $*(1)$ 

**RAID 5:** combineert drie of meer schijven om een opslagruimte te creëren die in staat is een defecte schijf te ondersteunen. Als één van uw schijven defect raakt, zijn uw gegevens nog steeds beschermd tegen verlies. In het geval van een schijffout, kunt u de defecte schijf gewoon vervangen door een nieuwe. De nieuwe schijf wordt automatisch opgenomen in de RAID 5 configuratie. Het voordeel van het gebruik van RAID 5 is, dat u beschikt over gegevensbescherming via gegevensovertolligheid. Het nadeel van het gebruik van RAID 5 is, dat de totale opslagruimte bij het combineren van schijven met een verschillende grootte, wordt berekend op basis van de grootte van de kleinste schijf.

Totale beschikbare opslagruimte = (grootte van kleinste schijf)  $*$  (totaal aantal schijven  $-1$ )

**RAID 6:** combineert vier of meer schijven om een opslagruimte te creëren die in staat is twee defecte schijven te ondersteunen. Als twee van uw schijven defect raken, zijn uw gegevens nog steeds beschermd tegen verlies. In het geval van een schijffout, kunt u de defecte schijven gewoon vervangen door nieuwe. De nieuwe schijven worden automatisch opgenomen in de RAID 6-configuratie. Het voordeel van het gebruik van RAID 6 is, dat u een uitstekende gegevensbescherming krijgt via gegevensovertolligheid. Het nadeel van het gebruik van RAID 6 is, dat de totale opslagruimte bij het combineren van schijven met een verschillende grootte, wordt berekend op basis van de grootte van de kleinste schijf.

Totale beschikbare opslagruimte = (grootte van kleinste schijf)  $*$  (totaal aantal schijven – 2)

 **RAID 10 (1+0):** combineert vier of meer schijven om een opslagruimte te creëren die meerdere defecte schijven kan ondersteunen (zolang de defecte schijven niet bij dezelfde "gespiegelde set" horen). RAID 10 biedt de gegevensbescherming van RAID 1, samen met de toegangsefficiëntie van RAID 0. Voor de gegevensbescherming gebruikt RAID 10 de RAID 1 methode om exact dezelfde gegevens identiek op twee schijven te schrijven en zo "gespiegelde sets" te maken. Deze "gespiegelde sets" worden vervolgens gecombineerd in een RAID 0-configuratie. RAID 10 vereist een even aantal van vier of meer schijven. Wanneer u schijven van verschillende grootten combineert, wordt de totale opslagruimte berekend op basis van de grootte van de kleinste schijf.

Totale beschikbare opslagruimte = (grootte van kleinste schijf)  $*$  (totaal aantal schijven / 2)

#### *Meer informatie*

NAS 251 – [Inleiding op RAID](http://download.asustor.com/college/dut/NAS_251_Introduction_to_RAID.pdf)

NAS 352 – [Online migratie van RAID-niveau en RAID-capaciteitsuitbreiding](http://download.asustor.com/college/dut/NAS_352_Online_RAID_Level_Migration_and_Capacity_Expansion.pdf)

# <span id="page-19-0"></span>**2.3.2. Schijf**

Hier kunt u de status van al uw schijven controleren. U kunt ook hun S.M.A.R.T. informatie inspecteren en tests uitvoeren op uw schijven.

- S.M.A.R.T.-info: S.M.A.R.T. is de afkorting voor Self-Monitoring Analysis and Report Technology (Zelfbewakende analyse- en rapporttechnologie). Het is een soort zelfbewakingsmechanisme voor schijven die verschillende betrouwbaarheidsindicators detecteert en rapporteert in de hoop defecten te voorkomen.
- Disk Doctor: hier kunt u uw schijven controleren op beschadigde sectoren of S.M.A.R.T.-tests uitvoeren.

### <span id="page-19-1"></span>**2.3.3. iSCSI**

iSCSI is een type netwerkopslagtechnologie met een hoge uitbreidbaarheid en lage implementatiekosten. Via een bestaande netwerkinfrastructuur en iSCSI kunt u uw NAS gebruiken voor het uitbreiden van uw bestaande opslagruimte of kunt u deze gebruiken als een back-upbestemming. iSCSI bestaat uit twee uiteinden, een target en een initiator. De initiator wordt gebruikt voor het zoeken van iSCSI-hosts en het instellen van targets.

- IQN: IQN (iSCSI Qualified Name) is de unieke naam voor elke iSCSI-target. Deze naam mag niet dezelfde zijn als de naam van een andere target-IQN's op andere hosts.
- CHAP-verificatie: CHAP-verificatie kan worden gebruikt voor het controleren van de identiteit van een gebruiker. Als u ervoor kiest de CHAP-verificatie te gebruiken, moet een CHAP-wachtwoord van de initiator worden ingevoerd ter controle voordat een verbinding kan worden gemaakt met de target.
- Wederzijdse CHAP-verificatie: Wederzijdse CHAP-verificatie vereist dat zowel de target als de initiator een gebruikersnaam en wachtwoord hebben. Wanneer u een verbinding maakt, moeten de target en de initiator elkaar verifiëren met hun respectieve referenties.
- LUN-pool: hier kunt u de status van alle iSCSI LUN's controleren en overeenkomende iSCSI-targets toewijzen.

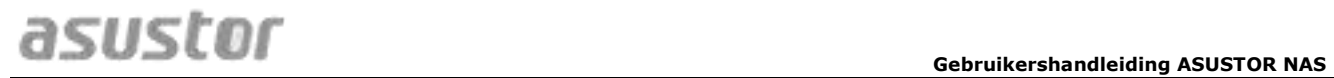

*Meer informatie* NAS 308 – [Inleiding op iSCSI](http://download.asustor.com/college/dut/NAS_308_Introduction_to_iSCSI.pdf)

# <span id="page-21-1"></span><span id="page-21-0"></span>**2.4. Toegangsbeheer**

# **2.4.1. Lokale gebruikers**

Hier kunt u de lokale gebruikers in het systeem beheren (toevoegen, bewerken of verwijderen) en hun toegangsrechten voor gedeelde mappen toewijzen.

#### **Herinnering: als u slechts enkele gebruikers op het systeem hebt, kunt u de toegangsrechten voor elke gebruiker afzonderlijk instellen.**

Binnen ADM zijn de toegangsrechten van een individuele gebruiker met betrekking tot gedeelde mappen, afhankelijk van de bestaande toegangsrechten van de gebruiker en van de toegangsrechten van de groep waarbij de gebruiker hoort. Beide sets toegangsrechten worden ten opzichte van elkaar gecontroleerd om de prioriteit vast te stellen (zie Bijlage 4.1). Voor meer gebruiksgemak biedt het systeem een voorbeeldmodus waarmee u eerst een voorbeeld kunt weergeven van alle wijzigingen die u aan de toegangsrechten hebt aangebracht.

#### **Over lokale gebruikers**

Na de initialisatie maakt het systeem automatisch gebruikersaccounts voor "admin" en "guest". "admin" is de standaardbeheerdersaccount en beschikt over de meeste toegangsrechten. Als u dat wenst, kunt u de toegangsrechten en het wachtwoord wijzigen voor deze account. "guest" is de standaardgastaccount die alleen geschikt is voor gebruik met CIFS/SAMBA en AFP. Deze account heeft geen aanmeldings- en verificatierechten. U kunt het wachtwoord dus niet wijzigen.

# *Meer informatie*

Bijlage 4.1 - Toewijzingstabel machtigingen

# <span id="page-21-2"></span>**2.4.2. Lokale groepen**

Hier kunt u de lokale groepen in het systeem beheren (toevoegen, bewerken of verwijderen) en toegangsrechten voor gedeelde mappen toewijzen.

#### **Herinnering: als u een relatief groot aantal gebruikers op het systeem hebt, kunt u gemakkelijk toegangsrechten toewijzen per gebruikersgroep in plaats van voor elke gebruiker afzonderlijk.**

Binnen ADM zijn de toegangsrechten van een individuele gebruiker met betrekking tot gedeelde mappen, afhankelijk van de bestaande toegangsrechten van de gebruiker en van de toegangsrechten van de groep waarbij de gebruiker hoort. Beide sets toegangsrechten worden ten opzichte van elkaar gecontroleerd om de prioriteit vast te stellen (zie Bijlage 5,1). Voor meer gebruiksgemak biedt het systeem een voorbeeldmodus waarmee u eerst

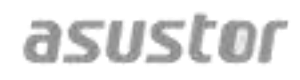

een voorbeeld kunt weergeven van alle wijzigingen die u aan de toegangsrechten hebt aangebracht.

#### **Over lokale groepen**

Na de initialisatie, maakt het systeem automatisch twee gebruikersgroepen, "beheerders" en "gebruikers". "Beheerders" is de standaardbeheerdersgroep. Als een gebruiker wordt toegevoegd aan deze groep, zal deze over de meeste beheerderstoegangsrechten beschikken. De "admin"-account hoort standaard bij de groep "beheerders" en kan er niet worden uit verwijderd.

*Meer informatie* Bijlage 4.1 – [Toewijzingstabel machtigingen](#page-42-2) 

### <span id="page-22-0"></span>**2.4.3. Domeingebruikers**

Hier kunt u alle AD-gebruikersaccounts weergeven en hun toegangsrechten voor gedeelde mappen beheren zodra uw NAS aan een AD-domein is toegevoegd.

**Herinnering: ASUSTOR NAS kan meer dan 200.000 AD-gebruikers en -groepen ondersteunen. Wanneer u voor de eerste keer lid wordt van een AD-domein kan het, afhankelijk van het aantal gebruikers en groepen, even duren tot ze allemaal zichtbaar worden.** 

*Meer informatie* Bijlage 4.1 – [Toewijzingstabel machtigingen](#page-42-2) 

### <span id="page-22-1"></span>**2.4.4. Domeingroepen**

Hier kunt u alle AD-gebruikersgroepen weergeven en hun toegangsrechten voor gedeelde mappen beheren zodra uw NAS aan een AD-domein is toegevoegd.

**Herinnering: ASUSTOR NAS kan meer dan 200.000 AD-gebruikers en -groepen ondersteunen. Wanneer u voor de eerste keer lid wordt van een AD-domein kan het, afhankelijk van het aantal gebruikers en groepen, even duren tot ze allemaal zichtbaar worden.** 

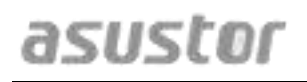

*Meer informatie* Bijlage 4.1 – [Toewijzingstabel machtigingen](#page-42-2) 

# <span id="page-23-0"></span>**2.4.5. Gedeelde mappen**

Hier kunt u uw gedeelde mappen beheren en hun toegangsrechten instellen met betrekking tot gebruikers en gebruikersgroepen. Met gedeelde mappen kan uw NAS een bestandsserver worden. Deze zijn fundamenteel voor het delen van bestanden met de buitenwereld. Bijgevolg is het correct instellen van hun toegangsrechten zeer belangrijk bij het beheer van uw gegevens.

- Onzichtbaar in "Netwerk" of "Mijn netwerklocaties": deze instelling is alleen van toepassing als u Microsoft Windows gebruikt. Wanneer u deze instelling inschakelt, zal uw NAS niet langer automatisch verschijnen in "Netwerk" of in "Mijn netwerklocaties". Het inschakelen van deze instelling zal de verbinding met uw NAS op geen enkele manier beïnvloeden.
- Deze gedeelde map coderen: hier kunt u kiezen of u uw gedeelde map wilt coderen en of u deze automatisch wilt koppelen bij het opstarten van het systeem. Als u ervoor kiest uw map te coderen moet u, na het opnieuw opstarten van het systeem, het wachtwoord voor de map handmatig invoeren om toegang te krijgen tot de map. Gecodeerde mappen worden doorgaans gebruikt voor het opslaan van belangrijke of vertrouwelijke gegevens. Als u uw NAS zou verliezen, hoeft u zich nog steeds geen zorgen te maken dat er gegevens gaan lekken en in de verkeerde handen vallen.

**Herinnering: u kunt kiezen om de codering voor mappen in of uit te schakelen, zelfs nadat ze zijn gemaakt. De codering is beschikbaar voor gebruik met alle gedeelde mappen en is niet alleen beperkt tot de standaardsysteemmappen. De toegangssnelheid voor gecodeerde mappen zal normaal gesproken langzamer zijn dan voor niet-gecodeerde mappen.** 

**Waarschuwing: wanneer u kiest ervoor om gecodeerde gedeelde mappen te gebruiken, is het belangrijk dat u het wachtwoord onthoudt. Als u uw wachtwoord vergeet, kunnen de gegevens in de gedeelde map niet meer worden hersteld.** 

 NFS-privileges: hier kunt u NFS-privileges instellen voor individuele mappen nadat u eerst de NFS-service hebt ingeschakeld.

#### **Over gedeelde mappen**

Na de initialisatie maakt het systeem automatisch een gedeelde map met de naam "public". Standaard kunnen alle gebruikers toegang krijgen tot de bestanden in deze map. Daarnaast zal het systeem automatisch een persoonlijke map maken voor elke gebruiker (met de accountnaam van de gebruiker). Deze map is standaard alleen toegankelijk voor de vermelde gebruiker.

#### *Meer informatie*

Bijlage 4.1 - Toewijzingstabel machtigingen

# <span id="page-24-0"></span>**2.4.6. Privileges toevoegen**

Hier kunt u de toegangsrechten van gebruikers of gebruikersgroepen tot apps configureren. Als de toegang van de account van een bepaalde gebruiker tot de app Surveillance Center wordt geweigerd, zal hij/zij het pictogram van de app Surveillance Center na het aanmelden niet zien op het ADM-startscherm. De gebruiker zal op geen enkele wijze toegang krijgen tot de app of de app kunnen openen.

- Webtoepassingen kunnen openbaar van aard zijn (bijv. WordPress) of ze kunnen hun eigen beheersystemen hebben (bijv. Joomla). Er is daarom geen enkele manier om de toegang tot deze toepassingen te beperken via ADM.
- Voor domeingebruikers biedt het systeem alleen de mogelijkheid om de toegangsrechten voor de Bestandsverkenner in te stellen.

# <span id="page-25-1"></span><span id="page-25-0"></span>**2.5. Back-up & herstel**

### **2.5.1. Externe sync**

Met Externe sync (Rsync) kan uw NAS worden gebruikt als een back-upbestemming of back-upbron. Wanneer u uw NAS als een back-upbron gebruikt, kunt u ervoor kiezen om van de gegevens op uw NAS een back-up te maken naar een andere externe ASUSTOR NAS of Rsync-compatibele server. Wanneer u uw NAS als een back-upbestemming gebruikt, kunt u van de gegevens van een andere externe ASUSTOR NAS of Rsynccompatibele server, een back-up maken naar uw NAS.

#### **Herinnering: als u Externe sync wilt gebruiken terwijl u uw NAS gebruikt in combinatie met een andere externe ASUSTOR NAS, moet u de Rsyncserverfunctie op de externe NAS (Services -> Rsync-server) inschakelen. Meer informatie vindt u onder [Rsync-server 2.2.9.](#page-16-1)**

- Gecodeerde verzending gebruiken: als u ervoor kiest gecodeerde verzending te gebruiken, moet u naast uw Rsync-accountgegevens de SHH-verbindingsinformatie van andere hosts invoeren.
- Eén-op-één mapsynchronisatie gebruiken: als u beslist om één-op-één mapsynchronisatie te gebruiken, worden alle gegevens in de aangewezen doelmap gesynchroniseerd met de gegevens in uw bronmap (u mag slechts één map selecteren). De inhoud van beide mappen is precies hetzelfde. Als u beslist deze functie te gebruiken, worden al uw gekozen bronmappen (u kunt meerdere mappen selecteren) één voor één gekopieerd naar de doelmap.
- Extra bestanden houden op de bestemming: Nadat het kopiëren en synchroniseren van bestanden is voltooid, moeten de gegevens op de bron en de bestemming exact dezelfde zijn. Er zijn echter soms extra bestanden aanwezig op de bestemming. Deze bestanden zijn alleen aanwezig op de bestemming, maar niet op de bron. Door deze optie in te schakelen, worden deze extra bestanden behouden op de bestemming en blijven ze ongewijzigd.
- Archiefmodus (incrementele back-up): na het inschakelen van deze functie, zullen opeenvolgende back-uptaken (na uw eerste back-uptaak) alleen de gegevens die gewijzigd zijn sinds uw laatste back-uptaak kopiëren (blokniveau). Als u bijvoorbeeld enkele kleine wijzigingen hebt aangebracht aan een bestand van 10 MB, zal de incrementele back-up alleen de delen kopiëren waaraan u wijzigingen hebt aangebracht. Dit kan het bandbreedtegebruik aanzienlijk verminderen.
- Gegevens comprimeren tijdens de overdracht: tijdens de back-up kunt u de gegevens die worden overgedragen comprimeren zodat het bandbreedtegebruik wordt verminderd.
- Metagegevens bestand behouden: wanneer u deze optie inschakelt, worden bepaalde bestandseigenschappen (machtigingen, uitbreidingen, attributen, eigenaar, groepen, enz.) samen met het bestand naar de bestemming verzonden.
- Ondersteuning replicatie tijdelijke bestanden: u hoeft deze optie alleen in te schakelen wanneer de gegevens waarvan u een back-up wilt maken, tijdelijke bestanden bevatten. U hoeft deze optie normaal niet in te schakelen.
- Missiemodus: Back-uptaken kunnen soms worden gestopt door verschillende verbindingsproblemen met een bezette server aan het andere uiteinde. Met de optie Missiemodus van ASUSTOR kunt u het aantal verbindingspogingen en het tijdinterval voor de verbindingspogingen configureren. Zo bent u zeker dat uw back-uptaak met

succes is voltooid. Dit biedt IT-beheerders een extreem hoge flexibiliteit wanneer u back-uptaken configureert.

*Meer informatie*

NAS 259 – [Externe Sync \(Rsync\) gebruiken voor de bescherming van uw gegevens](http://download.asustor.com/college/dut/NAS_259_Protecting_Your_Data_with_Remote_Sync_(Rsync).pdf)

NAS 351 – [Externe Sync \(Rsync\): Beste praktijk](http://download.asustor.com/college/dut/NAS_351_Remote_Sync_(Rsync)_Best_Practice.pdf)

### <span id="page-26-0"></span>**2.5.2. Back-up FTP**

Met de FTP-back-up kan uw NAS worden gebruikt als een back-upbestemming of backupbron. Wanneer u uw NAS als een back-upbron gebruikt, kunt u kiezen om van de gegevens op uw NAS een back-up te maken naar een andere externe ASUSTOR NAS of FTP-server. Wanneer u uw NAS als een back-upbestemming gebruikt, kunt u van de gegevens van een andere externe ASUSTOR NAS of FTP-server, een back-up maken naar uw NAS.

 Missiemodus: Back-uptaken kunnen soms worden gestopt door verschillende verbindingsproblemen met een bezette server aan het andere uiteinde. Met de optie Missiemodus van ASUSTOR kunt u het aantal verbindingspogingen en het tijdinterval voor de verbindingspogingen configureren. Zo bent u zeker dat uw back-uptaak met succes is voltooid. Dit biedt IT-beheerders een extreem hoge flexibiliteit wanneer u back-uptaken configureert.

**Herinnering: als u Back-up FTP wilt gebruiken terwijl u uw NAS gebruikt in combinatie met een andere externe ASUSTOR NAS, moet u de FTP-serverfunctie op de externe NAS (Services -> FTP-server) inschakelen. Meer informatie vindt u onder [FTP-server 2.2.4.](#page-13-1)**

#### **Over Back-up FTP**

Back-up FTP is normaal gesproken geschikt voor gebruik met de meeste FTP-servers. Er kunnen echter af en toe problemen met de compatibiliteit optreden. Het wordt daarom aanbevolen twee ASUSTOR NAS-eenheden te gebruiken voor het uitvoeren van uw back-uptaken.

#### <span id="page-26-1"></span>**2.5.3. Back-up cloud**

**Opmerking: deze functie kan, afhankelijk van het NAS-model dat wordt gebruikt, verschillen.**

Met Back-up cloud kunt u regelmatige back-ups van uw NAS-gegevens naar een cloudopslagruimte plannen of een back-up maken van de gegevens vanaf een cloudopslagruimte op uw NAS. Dit zijn de momenteel ondersteunde cloud-opslagservices:

Amazon S3

Missiemodus: Back-uptaken kunnen soms worden gestopt door verschillende verbindingsproblemen met een bezette server aan het andere uiteinde. Met de optie Missiemodus van ASUSTOR kunt u het aantal verbindingspogingen en het tijdinterval voor de verbindingspogingen configureren. Zo bent u zeker dat uw back-uptaak met succes is voltooid. Dit biedt IT-beheerders een extreem hoge flexibiliteit wanneer u back-uptaken configureert.

# **2.5.4. Externe back-up**

<span id="page-27-0"></span>Hier kunt u kiezen om een back-up te maken van gegevens vanaf externe USB- of eSATA harde schijven naar uw NAS of om een back-up te maken van gegevens van uw NAS naar deze externe schijven. Naast het ondersteunen van de back-up in twee richtingen, ondersteunt deze functie ook geplande back-ups. Zo weet u zeker dat u altijd een back-up hebt van uw gegevens.

 Missiemodus: Back-uptaken kunnen soms worden gestopt door verschillende verbindingsproblemen met een bezette server aan het andere uiteinde. Met de optie Missiemodus van ASUSTOR voor externe back-ups kunt u het tijdsinterval voor de verbindingspogingen configureren. Zo bent u zeker dat uw back-uptaak met succes is voltooid. Dit biedt IT-beheerders een extreem hoge flexibiliteit wanneer u backuptaken configureert.

# <span id="page-28-0"></span>**2.5.5. Back-up met eenmaal aanraken**

#### **Opmerking: deze functie kan, afhankelijk van het NAS-model dat wordt gebruikt, verschillen.**

Met Back-up met eenmaal aanraken kunt u de functie van de knop voor de USB-back-up op de voorkant van uw NAS, vooraf instellen. Hier kunt u de back-uprichting en map van uw voorkeur aanduiden. Nadat u Back-up met eenmaal aanraken hebt ingesteld en een extern USB-station op uw NAS hebt aangesloten, hoeft u alleen op de Knop USB-back-up te drukken om uw back-uptaak uit te voeren.

- Overdrachtmodi:
	- Van USB-apparaat naar NAS: het systeem maakt een back-up van de volledige inhoud van het USB-station naar het NAS-mappad dat u hebt ingesteld op basis van de bestaande mapstructuur.
	- Van NAS naar USB-apparaat: het systeem neemt de inhoud van de opgegeven NAS-map en maakt een back-up naar de hoofdmap van het USB-station op basis van de bestaande mapstructuur.
- Back-upmethoden:
	- Kopiëren: als u deze methode selecteert, kopieert uw systeem de gegevens van de back-upbron naar de bestemming, of dat nu het USB-apparaat is of uw NAS. Bestanden of mappen met dezelfde naam worden vervangen en er worden extra bestanden op de bestemming behouden. Deze methode is geschikt voor eenmalige back-ups.
	- Synchronisatie: als u deze methode selecteert, worden alle gegevens in de aangegeven doelmap gesynchroniseerd met de gegevens in uw bronmap. De inhoud van beide mappen is precies hetzelfde. Extra bestanden op de bestemming worden automatisch verwijderd. Deze methode is geschikt om er zeker van te zijn dat u een back-up hebt uw recentste gegevens en om wekelijkse back-ups te plannen. U hebt bijvoorbeeld misschien gekozen om regelmatig geplande back-ups te maken van de gegevens van uw NAS. Hiervoor moet er permanent een USBstation op uw NAS zijn aangesloten.
	- Opslaan in nieuwe map: na het selecteren van deze methode, moet u een naamgevingsindeling opgeven voor de nieuwe map. Telkens wanneer u een backuptaak uitvoert, maakt het systeem een nieuwe map volgens deze indeling en gaat het verder met de back-up van uw gegevens in de map. Deze methode is geschikt voor gebruikers die volledige kopieën van elke back-uptaak willen behouden of voor mensen die alleen een back-up willen maken van hun gewone gegevens van externe apparaten op hun NAS. U kunt bijvoorbeeld een back-up maken van de gegevens van uw werkcomputer op uw USB-station en dan doorgaan met de backup van gegevens vanaf uw USB-station naar uw NAS thuis.

#### **Over Back-up met eenmaal aanraken**

Wanneer u de knop USB-back-up gedurende 1,5 seconde ingedrukt houdt, wordt Backup met eenmaal aanraken geactiveerd. Tijdens het back-upproces zal de LED-indicator van de USB-back-up onafgebroken nipperen. Nadat het back-upproces is voltooid, stopt de lamp met knipperen en gaat de indicator terug naar zijn vorige status. Als u Back-up met eenmaal aanraken wilt uitschakelen, kunt u de instellingen overeenkomstig aanpassen.

# <span id="page-29-0"></span>**2.5.6. Systeeminstellingen**

Hier kunt u de systeeminstellingen exporteren of herstellen in de indeling .bak (bestandsextensie). Deze functie ondersteunt ook geplande back-up. Dit betekent dat u geplande back-uptaken kunt maken en de instellingen vervolgens kunt exporteren naar een opgegeven locatie op uw NAS.

# <span id="page-30-0"></span>**2.6. App Central**

#### **Opmerking: deze functie kan, afhankelijk van het NAS-model dat wordt gebruikt, verschillen.**

u kunt App Central gebruiken om apps te downloaden die geschikt zijn voor gebruik met uw NAS. App Central biedt u een uitgebreid assortiment toepassingen zodat u software kunt installeren die op een unieke manier is aangepast aan uw behoeften. Het maakt niet uit of uw interesses liggen in digitaal amusement, e-commerce, blogging of websiteconstructie, App Central heeft het allemaal.

- Voordat u het downloaden start, moet u zich eerst registreren en aanmelden met een geldige ASUSTOR-ID. Zie [Registratie 2.1.12](#page-11-0) voor meer informatie.
- Alle nieuw geïnstalleerde apps worden onmiddellijk ingeschakeld nadat de installatie is voltooid.
- Als u ervoor kiest een app te verwijderen, worden ook alle instellingen en informatie met betrekking tot de app verwijderd. Als u de app op een latere datum opnieuw wilt installeren, kan het systeem de app niet terugzetten naar zijn voorgaande status met alle voorgaande instellingen en informatie nog steeds intact.

#### **Over App Central**

App Central kan toepassingen bevatten die zijn ontwikkeld door ASUSTOR, open source-software en software van externe ontwikkelaars. Voor toepassingen die officieel zijn gecontroleerd, biedt ASUSTOR een beperkte garantie met betrekking tot het installeren en uitvoeren van de toepassing. Als u vragen hebt met betrekking tot een specifieke toepassing, moet u direct contact opnemen met de ontwikkelaar.

ASUSTOR kan de stabiliteit van uw systeem niet garanderen als u kiest om toepassingen te installeren die niet officieel zijn gecontroleerd. Als u kiest om dit te doen, zult u de verantwoordelijkheid voor alle risico's moeten aanvaarden. Voordat u start met het gebruik van App Central, moet u eerst de gebruiksvoorwaarden lezen en ermee akkoord gaan.

# <span id="page-31-1"></span><span id="page-31-0"></span>**2.7. Externe apparaten**

# **2.7.1. Schijf**

Hier kunt u alle externe USB of eSATA harde schijven die op uw NAS zijn aangesloten, weergeven en formatteren. Ondersteunde bestandssystemen zijn:

- FAT32: voor gebruik met Windows en Mac OS X
- NTFS: voor gebruik met Windows
- HFS+: voor gebruik met Mac OS X
- EXT4: voor gebruik met Linux

**Herinnering: als uw apparaat niet kan worden gedetecteerd, moet u proberen opnieuw verbinding te maken via een andere kabel of poort.** 

### <span id="page-31-2"></span>**2.7.2. Printer**

Hier kunt u alle USB-printers die op uw NAS zijn aangesloten en hun respectieve afdruklogboeken, weergeven. Daarnaast ondersteunt ASUSTOR NAS ook Apple AirPrint.

#### **Herinnering: ASUSTOR NAS ondersteunt maximaal drie USB-printers.**

- Beheer: Hier kunt u apparaatnamen voor AirPrint activeren en configureren. U kunt afdrukinstructies verzenden van uw mobiel Apple-apparaat naar uw printer wanneer ze deel uitmaken van hetzelfde LAN als uw NAS.
- Alle taken in de wacht wissen: hier kunt u kiezen om alle afdrukopdrachten in de wacht te annuleren.

#### <span id="page-31-3"></span>**2.7.3. Wi-Fi**

Nadat u de USB wifi-adapter op uw NAS hebt aangesloten, kunt u hier de gedetailleerde informatie van de adapter weergeven.

#### **Over het gebruik van wifi met uw NAS**

Als u wifi wilt gebruiken met uw NAS, moet u de lijst met compatibele items op de ASUSTOR-website raadplegen voordat u een wifi-adapter aanschaft. De wifisignaalsterkte en -stabiliteit zullen verschillen afhankelijk van de hardware die u gebruikt (bijv. wifi-netwerkkaart en draadloos toegangspunt) en alle fysieke hinderpalen die aanwezig zijn. Daarom kan ASUSTOR geen garantie bieden met

betrekking tot de wifi-signaalsterkte of -stabiliteit. Voor de beste resultaten wordt een bekabelde ethernetverbinding aanbevolen.

# <span id="page-32-0"></span>**2.7.4. UPS**

Een UPS kan in het geval van een stroomuitval reservestroom bieden voor uw NAS. Het gebruik van een UPS kan uw gegevens en NAS beschermen tegen een plotse stroomuitval of serviceonderbrekingen.

• Netwerk-UPS: Hier kunt u uw NAS instellen als de netwerk-UPS-server (Mastermodus) en zijn IP-adres instellen wanneer de USB-kabel van de UPS is aangesloten op uw NAS. Andere apparaten binnen hetzelfde LAN-netwerk worden vervolgens ingesteld in de slave-modus. In het geval van een stroomuitval, detecteren de master- en slave-apparaten deze stroomuitval onmiddellijk en bepalen ze, op basis van de periode die is ingesteld, of de uitschakelprocedures al dan niet moeten worden gestart.

# <span id="page-33-1"></span><span id="page-33-0"></span>**2.8. Systeeminformatie**

# **2.8.1. Over deze NAS**

Hier kunt u algemene informatie weergeven over uw NAS, zoals het hardwaremodelnummer, de softwareversie en de huidige status van het systeem.

# <span id="page-33-2"></span>**2.8.2. Netwerk**

 Hier kunt u informatie over uw netwerkinstellingen controleren (bijv. IP-adres en MACadres).

# <span id="page-33-3"></span>**2.8.3. Log**

Hier kunt u logboeken van alle systeemgebeurtenissen controleren. Deze logboeken omvatten het systeemlogboek, verbindingslogboek en bestandstoegangslogboek. ASUSTOR NAS ondersteunt ook Syslog. Hiermee kunt u gecentraliseerd beheer gebruiken door informatie over uw systeemgebeurtenissen naar een Syslog-server te verzenden.

- Systeemlogboek: alle logboekvermeldingen over systeemgebeurtenissen
- Verbindingslogboek:alle logboekvermeldingen over systeemverbindingen.
- Bestandstoegangslogboek: alle logboekvermeldingen over bestandstoegang.

# <span id="page-34-0"></span>**2.8.4. Online gebruikers**

Hier kunt u de gebruikers weergeven die momenteel zijn aangemeld bij ADM of alle gebruikers die andere overdrachtsprotocollen gebruiken om een verbinding te maken met uw NAS.

#### **Over online gebruikers**

ADM kan alle gebruikers weergeven die een verbinding met uw NAS maken via de volgende methoden:

- ADM-systeemaanmelding (HTTP & HTTPS)
- Windows-bestandsservice (CIFS/SAMBA)
- Apple Filing Protocol (AFP)
- File Transfer Protocol (FTP)
- Secure Shell (SSH)
- iSCSI
- WebDAV

# <span id="page-34-1"></span>**2.8.5. Dr. ASUSTOR**

Dr. ASUSTOR voert controles uit op basis van de huidige status van uw systeem, de instellingen en de connectiviteit. Na het uitvoeren van deze controles, stelt Dr. ASUSTOR een diagnose van eventuele problemen en bezorgt hij u de gepaste aanbevelingen.

# <span id="page-35-0"></span>**2.9. Activiteitscontrole**

**Opmerking: deze functie kan verschillen afhankelijk van het NAS-model dat wordt gebruikt.**

Activiteitscontrole bewaakt uw NAS op een dynamische wijze. Hier kunt u de huidige gebruiksinformatie zien, zoals:

- CPU-gebruik
- Geheugengebruik (RAM)
- Netwerkverkeer
- Gebruik opslagruimte
- Bronnen die worden gebruikt door systeemprogramma's

# <span id="page-36-0"></span>**2.10. Bestandsverkenner**

Bestandsverkenner wordt geleverd met ADM vooraf geïnstalleerd en kan worden gebruikt voor het zoeken en beheren van de bestanden op uw NAS. Bestandsverkenner toont mappen die toegankelijk zijn voor gebruikers, gebaseerd op de toegangsrechten die aan hen zijn toegewezen. Daarnaast ondersteunt ADM drie simultaan geopende vensters van Bestandsverkenner. U kunt eenvoudig kopieën maken van bestanden door ze te slepen en neer te zetten in een ander venster van Bestandsverkenner.

- ISO koppelen: u hoeft niet langer ISO-bestanden te branden op cd's om ze te kunnen lezen. U kunt nu ISO-bestanden van uw NAS selecteren en ze direct koppelen met gedeelde mappen (toegangsrechten "alleen-lezen"). U kunt vervolgens uw computer gebruiken om ze te openen en te lezen. Wanneer u later klaar bent met de bestanden, kunt u ze gewoon loskoppelen.
- Share-link: u kunt Share-links gebruiken om bestanden te delen met mensen die geen accounts op uw NAS hebben. Met Share-links kunt u direct downloadkoppelingen maken voor aangegeven bestanden die u wilt delen. De vervaldatums kunnen ook worden ingesteld voor elke share-link die u maakt, zodat u zeker bent van een veilig en flexibel beheer.

# <span id="page-37-0"></span>**2.11. FTP Explorer**

FTP Explorer is ADMs ingebouwde FTP-client. Deze kan worden gebruikt om verbinding te maken met verschillende FTP-servers en rechtstreekse bestandsoverdrachten uit te voeren. Dit verhoogt de overdrachtsefficiëntie, omdat voor het bestandsoverdrachtsproces geen computers nodig zijn. FTP Explorer ondersteunt de volgende functies:

- Sitebeheer; u kunt meerdere sets met FTP-serververbindingsgegevens configureren
- Bestandsoverdrachten door slepen en neerzetten
- Versleutelde overdrachtsprotocollen (SSL/TLS)
- Hervatbare downloads
- Aangepaste overdrachtssnelheden

# <span id="page-38-0"></span>**3. Van App Central**

Naast de ingebouwde apps die bij ADM zijn geleverd, wordt elke ASUSTOR NAS voorzien van meerdere vooraf geïnstalleerde apps. U kunt kiezen of u deze apps wilt behouden of verwijderen. Wanneer u dat wenst kunt u ook bladeren door alle extra apps die u interesseren en ze downloaden van App Central.

# <span id="page-38-1"></span>**3.1.Download Center**

Via Download Center kunt u bestanden eenvoudig downloaden naar en opslaan op uw NAS. Uw NAS kan uw computer effectief vervangen door u te helpen met eventuele downloadopdrachten. Dit biedt u gegevensbescherming en voordelen op het vlak van energiebesparing. Een ASUSTOR NAS verbruikt veel minder stroom tijdens het gebruik dan een normale computer. U zult uw computer nooit meer lange perioden moeten ingeschakeld houden terwijl u bestanden downloadt. Download Center ondersteunt HTTP-, FTP- en BitTorrent-downloads, samen met het plannen van downloadtaken en het beperken van de download- en uploadsnelheden.

Bovendien ondersteunt Download Center selectief downloaden met betrekking tot BitTorrent-downloads. Dit biedt u de mogelijkheid alleen bestanden die u wilt gebruiken vanuit een torrent, te selecteren en te downloaden. U hoeft niet langer bandbreedte en opslagruimte te verspillen door het downloaden van onnodige bestanden die u niet wilt. Tot slot kunt u Download Center op afstand beheren via onze exclusieve mobiele app (iOS en Android).

- BitTorrent-downloads: wanneer u torrent-bestanden uploadt naar Download Center, maakt het systeem automatisch een nieuwe downloadtaak en gaat het vervolgens verder met het toevoegen van deze taak aan de downloadlijst. Download Center ondersteunt ook het direct invoeren van de downloadkoppeling van de torrent en het gebruik van magneetkoppelingen.
- HTTP/FTP-downloads: Download Center ondersteunt HTTP- en FTP-downloads. U hoeft alleen de koppeling van uw keuze te plakken of in te voeren. Het systeem start vervolgens onmiddellijk uw download.
- RSS-abonnementen en downloads: RSS downloaden (ook bekend als "broadcatching") is een type technologie waarmee u de items die u wilt downloaden, kunt selecteren vanaf de inhoud van RSS-feeds. Daarnaast biedt Download Center ook een automatisch RSS-downloadprogramma. In overeenstemming met uw instellingen, zal het systeem regelmatig RSS-feeds bijwerken en de items vervolgens downloaden op basis van uw ingestelde trefwoorden en voorkeuren. Dit wordt vaak gebruikt voor items die regelmatig downloaden vereisen. Bijvoorbeeld wekelijkse tv-programma's.
- Zoeken: met Download Center kunt u trefwoorden gebruiken om bestanden die u wilt downloaden, te zoeken.

*Meer informatie*

NAS 162 – [Inleiding op Download Center](http://download.asustor.com/college/dut/NAS_162_Introduction_to_Download_Center.pdf)

NAS 265 – [Download Center automatiseren](http://download.asustor.com/college/dut/NAS_265_Automating_Download_Center.pdf) 

# <span id="page-39-0"></span>**3.2. Surveillance Center**

Surveillance Center ondersteunt eveneens meerdere verschillende opnamemodi, zoals planning, bewegingsdetectie en alarmactivering. Daarnaast hebt u ook de optie om meldingen te ontvangen als reactie op specifieke gebeurtenissen. Meldingen worden via SMS of e-mail verzonden.

- Instellingen: de installatiewizard zal u door het eenvoudige proces voor het instellen van het Surveillance Center begeleiden. U kunt nieuwe camera's toevoegen, videoindelingen instellen en opnametijden plannen. U kunt ook op elk ogenblik nieuwe camera's toevoegen of wijzigingen aan uw originele instellingen aanbrengen.
- Live weergave: hier kunt u live feeds weergeven van alle camera's die zijn ingesteld. U kunt camerafuncties, zoals pannen, kantelen & zoomen, vooraf ingestelde punten, momentopnamen, handmatige opname en geluidsregeling, ook beheren en bewaken.
- Afspelen: u kunt eerder opgenomen video van meerdere camera's, simultaan afspelen. Als u enige ongewone gebeurtenissen zou opmerken, kunt u de functies Momentopname of Exporteren gebruiken voor het overdragen van geselecteerde afbeeldingen of video's naar een lokale computer.

*Meer informatie*

NAS 161 – [Inleiding op Surveillance Center](http://download.asustor.com/college/dut/NAS_161_Introduction_to_Surveillance_Center.pdf)

NAS 261 – [Geavanceerde instelling voor Surveillance Center](http://download.asustor.com/college/dut/NAS_261_Advanced_Setup_for_Surveillance_Center.pdf)

# <span id="page-40-0"></span>**3.3. UPnP AV Media Server**

De app UPnP AV Media Server kan uw NAS omvormen tot de multimedia streamingserver bij uw thuis. Zolang u apparaten hebt die UPnP of DLNA ondersteunen (bijvoorbeeld SONY BRAVIA TV of PlayStation3®), kunt u de afbeeldingen, muziek en video's die op uw NAS zijn opgeslagen, direct zoeken en streamen.

Daarnaast kunt u UPnP/DLNA-compatibele toepassingen gebruiken op uw mobiel apparaat (bijvoorbeeld een notebook, iPhone of iPad) om multimediabestanden te streamen van uw NAS.

- U hoeft alleen uw multimediabestanden opgeslagen te hebben in de gedeelde map "Media" of "Music" om ze te kunnen uitzenden. UPnP Multimedia Server zal de aangewezen mappen automatisch scannen op ondersteunde multimediabestanden.
- UPnP AV Multimedia Server ondersteunt momenteel alleen on-the-fly transcoderen voor foto's en muziek.

#### **Herinnering: de afspeelbare media-indelingen kunnen verschillen tussen apparaten.**

#### **Over UPnP AV Multimedia Server**

UPnP AV Multimedia Server ondersteunt de volgende bestandsindelingen:

- Video: 3GP, 3G2, ASF, AVI, DAT, FLV, ISO, M2T, M2V, M2TS, M4V, MKV, MPv4, MPEG1, MPEG2, MPEG4, MTS, MOV, QT, SWF, TP, TRP, TS, VOB, WMV, RMVB, VDR, MPE
- Audio: 3GP, AAC, AC3, AIFC, AIFF, AMR, APE, AU, AWB, FLAC<sup>1</sup>, M4A, M4R, MP2, MP3, OGG Vorbis $^1$ , PCM, WAV, WMA
- Photo: BMP, GIF, ICO, JPG, PNG, PSD, TIF, RAW Image<sup>1</sup> (3FR, ARW, CR2, CRW, DCR, DNG, ERF, KDC, MEF, MOS, MRW, NEF, NRW, ORF, PEF, PPM, RAF, RAW, RW2, SR2, X3F)
- $\bullet$  $<sup>1</sup>$  You must first enable real time transcoding for these files in order to play them.</sup>

*Meer informatie* NAS 168 – [Uw thuismediacentrum](http://download.asustor.com/college/dut/NAS_168_Your_Home_Media_Center.pdf)

# <span id="page-41-0"></span>**3.4. iTunes Server**

De app iTunes Server kan uw NAS omvormen tot een audio- en videostreamingcentrum bij u thuis. Hiermee kunt u muziek en films van uw NAS delen met computers in dezelfde netwerkomgeving.

- Na het inschakelen van de app iTunes server en het toevoegen van muziekbestanden aan de gedeelde map "Music", opent u iTunes op uw pc of MAC. U ziet uw NAS onder de koptekst "Gedeeld" in het paneel aan de linkerhand van het iTunes-venster. Klik erop om het zoeken en streamen van uw muziek te starten.
- Als u de toegang van de clients wilt beperken tot uw muziek, kunt u een wachtwoord instellen vanaf binnen de app iTunes Server.
- iTunes Server ondersteunt het koppelen met de app iOS Remote.

**Herinnering: muziekbestanden die pas zijn toegevoegd aan uw NAS, worden mogelijk niet onmiddellijk weergegeven binnen iTunes. Dit is omdat de app iTunes Server uw mappen met regelmatige geplande intervallen scant op nieuwe muziek. U kunt gerust zijn dat alle pas toegevoegde muziekbestanden uiteindelijk zullen verschijnen in iTunes.**

#### **Over iTunes Server**

iTunes Server ondersteunt de volgende bestandsindelingen:

- MPEG4: mp4a, mp4v
- AAC: alac
- MP3 (en vrienden): mpeg
- FLAC: flac
- OGG VORBIS: ogg
- Musepack: mpc
- WMA: wma (WMA Pro), wmal (WMA Lossless), wmav (WMA video)
- AIFF: aif
- WAV: wav

### *Meer informatie*

NAS 165 – [Inleiding op iTunes Server](http://download.asustor.com/college/dut/NAS_165_Introduction_to_iTunes_Server.pdf)

# <span id="page-42-0"></span>**4. Bijlage**

# <span id="page-42-2"></span><span id="page-42-1"></span>**4.1. Toewijzingstabel machtigingen**

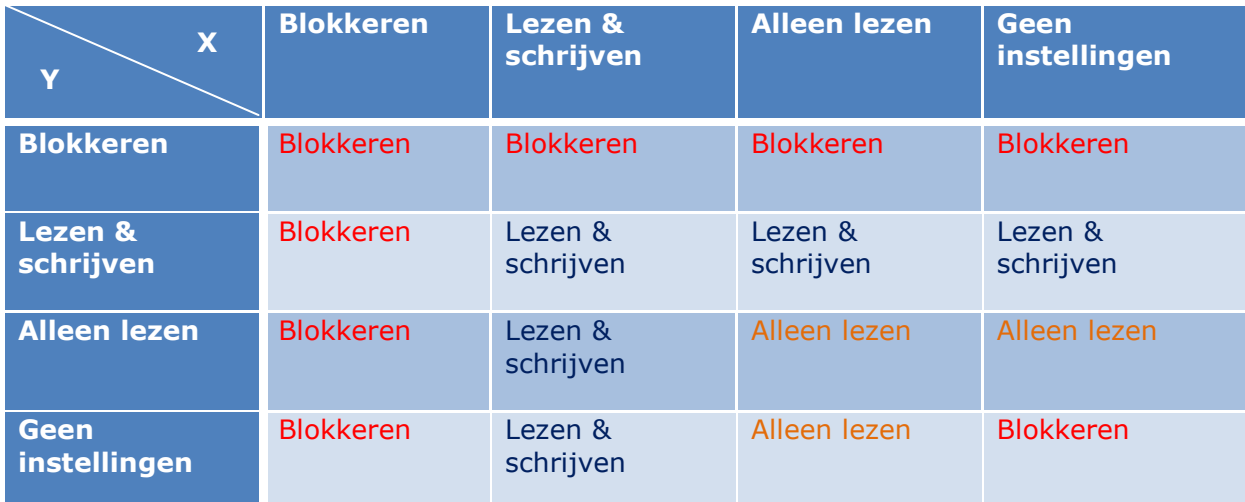

- X: toegangsrechten voor gebruikers voor gedeelde mappen
- Y: toegangsrechten voor groepen voor gedeelde mappen

**Prioriteit van toegangsrechten: Toegang weigeren > Lezen & schrijven > Alleen lezen > Geen instellingen** 

# <span id="page-43-0"></span>**5. EULA**

END-USER LICENSE AGREEMENT FOR ASUSTOR DATA MASTER ("ADM") IMPORTANT PLEASE READ THE TERMS AND CONDITIONS OF THIS LICENSE AGREEMENT CAREFULLY BEFORE CONTINUING WITH THIS PROGRAM INSTALLTION: ASUSTOR End-User License Agreement ("EULA") is a legal agreement between you and ASUSTOR Inc. for the ASUSTOR software product(s) identified above which may include associated software components, media, printed materials, and "online" or electronic documentation ("SOFTWARE PRODUCT"). By installing, copying, or otherwise using the SOFTWARE PRODUCT, you agree to be bound by the terms of this EULA. This license agreement represents the entire agreement concerning the program between you and ASUSTOR Inc., (referred to as "licenser"), and it supersedes any prior proposal, representation, or understanding between the parties. If you do not agree to the terms of this EULA, do not install or use the SOFTWARE PRODUCT.

The SOFTWARE PRODUCT is protected by copyright laws and international copyright treaties, as well as other intellectual property laws and treaties. The SOFTWARE PRODUCT is licensed, not sold.

#### **1. GRANT OF LICENSE.**

The SOFTWARE PRODUCT is licensed as follows:

#### **Installation and Use.**

ASUSTOR Inc. grants you the right to install and use copies of the SOFTWARE PRODUCT on your computer running a validly licensed copy of the operating system for which the SOFTWARE PRODUCT was designed [e.g., Microsoft Windows 7 and Mac OS X].

### **2. DESCRIPTION OF OTHER RIGHTS AND LIMITATIONS.**

#### **(a) Maintenance of Copyright Notices.**

You must not remove or alter any copyright notices on any and all copies of the SOFTWARE PRODUCT.

#### **(b) Distribution.**

You may not distribute registered copies of the SOFTWARE PRODUCT to third parties. Official versions available for download from ASUSTOR's websites may be freely distributed.

#### **(c) Prohibition on Reverse Engineering, Decompilation, and Disassembly.**

You may not reverse engineer, decompile, or disassemble the SOFTWARE PRODUCT, except and only to the extent that such activity is expressly permitted by applicable law notwithstanding this limitation.

#### **(d) Support and Update Services.**

ASUSTOR may provide you with support services related to the SOFTWARE PRODUCT ("Support Services"). Any supplemental software code provided to you as part of the Support Services shall be considered part of the SOFTWARE PRODUCT and subject to the terms and conditions of this EULA.

#### **(e) Compliance with Applicable Laws.**

You must comply with all applicable laws regarding use of the SOFTWARE PRODUCT.

#### **3. TERMINATION**

Without prejudice to any other rights, ASUSTOR may terminate this EULA if you fail to comply with the terms and conditions of this EULA. In such event, you must destroy all copies of the SOFTWARE PRODUCT in your possession.

### **4. COPYRIGHT**

All title, including but not limited to copyrights, in and to the SOFTWARE PRODUCT and any copies thereof are owned by ASUSTOR or its suppliers. All title and intellectual property rights in and to the content which may be accessed through use of the SOFTWARE PRODUCT is the property of the respective content owner and may be protected by applicable copyright or other intellectual property laws and treaties. This EULA grants you no rights to use such content. All rights not expressly granted are reserved by ASUSTOR.

### **5. LIMITED WARRANTY**

ASUSTOR offers limited warranty for the SOFTWARE PRODUCT, and the warranty does not apply if the software (a) has been customized, modified, or altered by anyone other than ASUSTOR, (b) has not been installed, operated, or maintained in accordance with instructions provided by ASUSTOR, (c) is used in ultra-hazardous activities.

#### **6. LIMITATION OF LIABILITY**

In no event shall ASUSTOR be liable for any damages (including, without limitation, lost profits, business interruption, or lost information) rising out of 'Authorized Users' use of or inability to use the SOFTWARE PRODUCT, even if ASUSTOR has been advised of the possibility of such damages. In no event will ASUSTOR be liable for loss of data or for indirect, special, incidental, consequential (including lost profit), or other damages based in contract, tort or otherwise. ASUSTOR shall have no liability with respect to the content of the SOFTWARE PRODUCT or any part thereof, including but not limited to errors or omissions contained therein, libel, infringements of rights of publicity, privacy, trademark rights, business interruption, personal injury, loss of privacy, moral rights or the disclosure of confidential information.

# <span id="page-45-0"></span>**6. GUN General Public License**

GNU GENERAL PUBLIC LICENSE Version 3, 29 June 2007

Copyright (C) 2007 Free Software Foundation, Inc. <http://fsf.org/> Everyone is permitted to copy and distribute verbatim copies of this license document, but changing it is not allowed.

#### **Preamble**

The GNU General Public License is a free, copyleft license for software and other kinds of works.

The licenses for most software and other practical works are designed to take away your freedom to share and change the works. By contrast, the GNU General Public License is intended to guarantee your freedom to share and change all versions of a program--to make sure it remains free software for all its users. We, the Free Software Foundation, use the GNU General Public License for most of our software; it applies also to any other work released this way by its authors. You can apply it to your programs, too.

When we speak of free software, we are referring to freedom, not price. Our General Public Licenses are designed to make sure that you have the freedom to distribute copies of free software (and charge for them if you wish), that you receive source code or can get it if you want it, that you can change the software or use pieces of it in new free programs, and that you know you can do these things.

To protect your rights, we need to prevent others from denying you these rights or asking you to surrender the rights. Therefore, you have certain responsibilities if you distribute copies of the software, or if you modify it: responsibilities to respect the freedom of others.

For example, if you distribute copies of such a program, whether gratis or for a fee, you must pass on to the recipients the same freedoms that you received. You must make sure that they, too, receive or can get the source code. And you must show them these terms so they know their rights.

Developers that use the GNU GPL protect your rights with two steps: (1) assert copyright on the software, and (2) offer you this License giving you legal permission to copy, distribute and/or modify it.

For the developers' and authors' protection, the GPL clearly explains that there is no warranty for this free software. For both users' and authors' sake, the GPL requires that modified versions be marked as changed, so that their problems will not be attributed erroneously to authors of previous versions.

Some devices are designed to deny users access to install or run modified versions of the software inside them, although the manufacturer can do so. This is fundamentally incompatible with the aim of protecting users' freedom to change the software. The systematic pattern of such abuse occurs in the area of products for individuals to use, which is precisely where it is most unacceptable. Therefore, we have designed this version of the GPL to prohibit the practice for those products. If such problems arise substantially in other domains, we stand ready to extend this provision to those domains in future versions of the GPL, as needed to protect the freedom of users.

Finally, every program is threatened constantly by software patents. States should not allow patents to restrict development and use of software on general-purpose computers, but in those that do, we wish to avoid the special danger that patents applied to a free program could make it effectively proprietary. To prevent this, the GPL assures that patents cannot be used to render the program non-free.

The precise terms and conditions for copying, distribution and modification follow.

TERMS AND CONDITIONS

#### **0. Definitions.**

"This License" refers to version 3 of the GNU General Public License.

"Copyright" also means copyright-like laws that apply to other kinds of works, such as semiconductor masks.

"The Program" refers to any copyrightable work licensed under this License. Each licensee is addressed as "you". "Licensees" and "recipients" may be individuals or organizations.

To "modify" a work means to copy from or adapt all or part of the work in a fashion requiring copyright permission, other than the making of an exact copy. The resulting work is called a "modified version" of the earlier work or a work "based on" the earlier work.

A "covered work" means either the unmodified Program or a work based on the Program.

To "propagate" a work means to do anything with it that, without permission, would make you directly or secondarily liable for infringement under applicable copyright law, except executing it on a computer or modifying a private copy. Propagation includes copying, distribution (with or without modification), making available to the public, and in some countries other activities as well.

To "convey" a work means any kind of propagation that enables other parties to make or receive copies. Mere interaction with a user through a computer network, with no transfer of a copy, is not conveying.

An interactive user interface displays "Appropriate Legal Notices" to the extent that it includes a convenient and prominently visible feature that (1) displays an appropriate copyright notice, and (2) tells the user that there is no warranty for the work (except to the extent that warranties are provided), that licensees may convey the work under this License, and how to view a copy of this License. If the interface presents a list of user commands or options, such as a menu, a prominent item in the list meets this criterion.

#### **1. Source Code.**

The "source code" for a work means the preferred form of the work for making modifications to it. "Object code" means any non-source form of a work.

A "Standard Interface" means an interface that either is an official standard defined by a recognized standards body, or, in the case of interfaces specified for a particular programming language, one that is widely used among developers working in that language.

The "System Libraries" of an executable work include anything, other than the work as a whole, that (a) is included in the normal form of packaging a Major Component, but which is not part of that Major Component, and (b) serves only to enable use of the work with that Major Component, or to implement a Standard Interface for which an implementation is available to the public in source code form. A "Major Component", in this context, means a major essential component (kernel, window system, and so on) of the specific operating system (if any) on which the executable work runs, or a compiler used to produce the work, or an object code interpreter used to run it.

The "Corresponding Source" for a work in object code form means all the source code needed to generate, install, and (for an executable work) run the object code and to modify the work, including scripts to control those activities. However, it does not include the work's System Libraries, or general-purpose tools or generally available free programs which are used unmodified in performing those activities but which are not part of the work. For example, Corresponding Source includes interface definition files associated with source files for the work, and the source code for shared libraries and dynamically linked subprograms that the work is specifically designed to require, such as by intimate data communication or control flow between those subprograms and other parts of the work.

The Corresponding Source need not include anything that users can regenerate automatically from other parts of the Corresponding Source.

The Corresponding Source for a work in source code form is that same work.

#### **2. Basic Permissions.**

All rights granted under this License are granted for the term of copyright on the Program, and are irrevocable provided the stated conditions are met. This License explicitly affirms your unlimited permission to run the unmodified Program. The output from running a covered work is covered by this License only if the output, given its content, constitutes a covered work. This License acknowledges your rights of fair use or other equivalent, as provided by copyright law.

You may make, run and propagate covered works that you do not convey, without conditions so long as your license otherwise remains in force. You may convey covered works to others for the sole purpose of having them make modifications exclusively for you, or provide you with facilities for running those works, provided that you comply with the terms of this License in conveying all material for which you do not control copyright. Those thus making or running the covered works for you must do so exclusively on your behalf, under your direction and control, on terms that prohibit them from making any copies of your copyrighted material outside their relationship with you.

Conveying under any other circumstances is permitted solely under the conditions stated below. Sublicensing is not allowed; section 10 makes it unnecessary.

#### **3. Protecting Users' Legal Rights From Anti-Circumvention Law.**

No covered work shall be deemed part of an effective technological measure under any applicable law fulfilling obligations under article 11 of the WIPO copyright treaty adopted on 20 December 1996, or similar laws prohibiting or restricting circumvention of such measures.

When you convey a covered work, you waive any legal power to forbid circumvention of technological measures to the extent such circumvention is effected by exercising rights under this License with respect to the covered work, and you disclaim any intention to limit operation or modification of the work as a means of enforcing, against the work's users, your or third parties' legal rights to forbid circumvention of technological measures.

#### **4. Conveying Verbatim Copies.**

You may convey verbatim copies of the Program's source code as you receive it, in any medium, provided that you conspicuously and appropriately publish on each copy an appropriate copyright notice; keep intact all notices stating that this License and any non-permissive terms added in accord with section 7 apply to the code; keep intact all notices of the absence of any warranty; and give all recipients a copy of this License along with the Program.

You may charge any price or no price for each copy that you convey, and you may offer support or warranty protection for a fee.

#### **5. Conveying Modified Source Versions.**

You may convey a work based on the Program, or the modifications to produce it from the Program, in the form of source code under the terms of section 4, provided that you also meet all of these conditions:

a) The work must carry prominent notices stating that you modified it, and giving a relevant date.

b) The work must carry prominent notices stating that it is released under this License and any conditions added under section 7. This requirement modifies the requirement in section 4 to "keep intact all notices".

c) You must license the entire work, as a whole, under this License to anyone who comes into possession of a copy. This License will therefore apply, along with any applicable section 7 additional terms, to the whole of the work, and all its parts, regardless of how they are packaged. This License gives no permission to license the work in any other way, but it does not invalidate such permission if you have separately received it.

d) If the work has interactive user interfaces, each must display Appropriate Legal Notices; however, if the Program has interactive interfaces that do not display Appropriate Legal Notices, your work need not make them do so.

A compilation of a covered work with other separate and independent works, which are not by their nature extensions of the covered work, and which are not combined with it such as to form a larger program, in or on a volume of a storage or distribution medium, is called an "aggregate" if the compilation and its resulting copyright are not used to limit the access or legal rights of the compilation's users beyond what the individual works permit. Inclusion of a covered work in an aggregate does not cause this License to apply to the other parts of the aggregate.

#### **6. Conveying Non-Source Forms.**

You may convey a covered work in object code form under the terms of sections 4 and 5, provided that you also convey the machine-readable Corresponding Source under the terms of this License, in one of these ways:

a) Convey the object code in, or embodied in, a physical product (including a physical distribution medium), accompanied by the Corresponding Source fixed on a durable physical medium customarily used for software interchange.

b) Convey the object code in, or embodied in, a physical product (including a physical distribution medium), accompanied by a written offer, valid for at least three years and valid for as long as you offer spare parts or customer support for that product model, to give anyone who possesses the object code either (1) a copy of the Corresponding Source for all the software in the product that is covered by this License, on a durable physical medium customarily used for software interchange, for a price no more than your reasonable cost of physically performing this conveying of source, or (2) access to copy the Corresponding Source from a network server at no charge.

c) Convey individual copies of the object code with a copy of the written offer to provide the Corresponding Source. This alternative is allowed only occasionally and noncommercially, and only if you received the object code with such an offer, in accord with subsection 6b.

d) Convey the object code by offering access from a designated place (gratis or for a charge), and offer equivalent access to the Corresponding Source in the same way through the same place at no further charge. You need not require recipients to copy the Corresponding Source along with the object code. If the place to copy the object code is a network server, the Corresponding Source may be on a different server (operated by you or a third party) that supports equivalent copying facilities, provided you maintain clear directions next to the object code saying where to find the Corresponding Source. Regardless of what server hosts the Corresponding Source, you remain obligated to ensure that it is available for as long as needed to satisfy these requirements.

e) Convey the object code using peer-to-peer transmission, provided you inform other peers where the object code and Corresponding Source of the work are being offered to the general public at no charge under subsection 6d.

A separable portion of the object code, whose source code is excluded from the Corresponding Source as a System Library, need not be included in conveying the object code work.

A "User Product" is either (1) a "consumer product", which means any tangible personal property which is normally used for personal, family, or household purposes, or (2) anything designed or sold for incorporation into a dwelling. In determining whether a product is a consumer product, doubtful cases shall be resolved in favor of coverage. For a particular product received by a particular user, "normally used" refers to a typical or common use of that class of product, regardless of the status of the particular user or of the way in which the particular user actually uses, or expects or is expected to use, the product. A product is a consumer product regardless of whether the product has substantial commercial, industrial or non-consumer uses, unless such uses represent the only significant mode of use of the product.

"Installation Information" for a User Product means any methods, procedures, authorization keys, or other information required to install and execute modified versions of a covered work in that User Product from a modified version of its Corresponding Source. The information must suffice to ensure that the continued functioning of the modified object code is in no case prevented or interfered with solely because modification has been made.

If you convey an object code work under this section in, or with, or specifically for use in, a User Product, and the conveying occurs as part of a transaction in which the right of possession and use of the User Product is transferred to the recipient in perpetuity or for a fixed term (regardless of how the transaction is characterized), the Corresponding Source conveyed under this section must be accompanied by the Installation Information. But this requirement does not apply if neither you nor any third party retains the ability to install modified object code on the User Product (for example, the work has been installed in ROM).

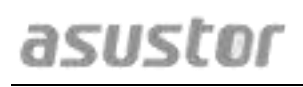

The requirement to provide Installation Information does not include a requirement to continue to provide support service, warranty, or updates for a work that has been modified or installed by the recipient, or for the User Product in which it has been modified or installed. Access to a network may be denied when the modification itself materially and adversely affects the operation of the network or violates the rules and protocols for communication across the network.

Corresponding Source conveyed, and Installation Information provided, in accord with this section must be in a format that is publicly documented (and with an implementation available to the public in source code form), and must require no special password or key for unpacking, reading or copying.

#### **7. Additional Terms.**

"Additional permissions" are terms that supplement the terms of this License by making exceptions from one or more of its conditions. Additional permissions that are applicable to the entire Program shall be treated as though they were included in this License, to the extent that they are valid under applicable law. If additional permissions apply only to part of the Program, that part may be used separately under those permissions, but the entire Program remains governed by this License without regard to the additional permissions.

When you convey a copy of a covered work, you may at your option remove any additional permissions from that copy, or from any part of it. (Additional permissions may be written to require their own removal in certain cases when you modify the work.) You may place additional permissions on material, added by you to a covered work, for which you have or can give appropriate copyright permission.

Notwithstanding any other provision of this License, for material you add to a covered work, you may (if authorized by the copyright holders of that material) supplement the terms of this License with terms:

a) Disclaiming warranty or limiting liability differently from the terms of sections 15 and 16 of this License; or

b) Requiring preservation of specified reasonable legal notices or author attributions in that material or in the Appropriate Legal Notices displayed by works containing it; or

c) Prohibiting misrepresentation of the origin of that material, or requiring that modified versions of such material be marked in reasonable ways as different from the original version; or

d) Limiting the use for publicity purposes of names of licensors or authors of the material; or

e) Declining to grant rights under trademark law for use of some trade names, trademarks, or service marks; or

f) Requiring indemnification of licensors and authors of that material by anyone who conveys the material (or modified versions of it) with contractual assumptions of liability to the recipient, for any liability that these contractual assumptions directly impose on those licensors and authors.

All other non-permissive additional terms are considered "further restrictions" within the meaning of section 10. If the Program as you received it, or any part of it, contains a notice stating that it is governed by this License along with a term that is a further restriction, you may remove that

term. If a license document contains a further restriction but permits relicensing or conveying under this License, you may add to a covered work material governed by the terms of that license document, provided that the further restriction does not survive such relicensing or conveying.

If you add terms to a covered work in accord with this section, you must place, in the relevant source files, a statement of the additional terms that apply to those files, or a notice indicating where to find the applicable terms. Additional terms, permissive or non-permissive, may be stated in the form of a separately written license, or stated as exceptions; the above requirements apply either way.

#### **8. Termination.**

You may not propagate or modify a covered work except as expressly provided under this License. Any attempt otherwise to propagate or modify it is void, and will automatically terminate your rights under this License (including any patent licenses granted under the third paragraph of section 11).

However, if you cease all violation of this License, then your license from a particular copyright holder is reinstated (a) provisionally, unless and until the copyright holder explicitly and finally terminates your license, and (b) permanently, if the copyright holder fails to notify you of the violation by some reasonable means prior to 60 days after the cessation.

Moreover, your license from a particular copyright holder is reinstated permanently if the copyright holder notifies you of the violation by some reasonable means, this is the first time you have received notice of violation of this License (for any work) from that copyright holder, and you cure the violation prior to 30 days after your receipt of the notice.

Termination of your rights under this section does not terminate the licenses of parties who have received copies or rights from you under this License. If your rights have been terminated and not permanently reinstated, you do not qualify to receive new licenses for the same material under section 10.

#### **9. Acceptance Not Required for Having Copies.**

You are not required to accept this License in order to receive or run a copy of the Program. Ancillary propagation of a covered work occurring solely as a consequence of using peer-to-peer transmission to receive a copy likewise does not require acceptance. However, nothing other than this License grants you permission to propagate or modify any covered work. These actions infringe copyright if you do not accept this License. Therefore, by modifying or propagating a covered work, you indicate your acceptance of this License to do so.

#### **10. Automatic Licensing of Downstream Recipients.**

Each time you convey a covered work, the recipient automatically receives a license from the original licensors, to run, modify and propagate that work, subject to this License. You are not responsible for enforcing compliance by third parties with this License.

An "entity transaction" is a transaction transferring control of an organization, or substantially all assets of one, or subdividing an organization, or merging organizations. If propagation of a covered work results from an entity transaction, each party to that transaction who receives a copy of the work also receives whatever licenses to the work the party's predecessor in interest had or could give under the previous paragraph, plus a right to possession of the Corresponding

Source of the work from the predecessor in interest, if the predecessor has it or can get it with reasonable efforts.

You may not impose any further restrictions on the exercise of the rights granted or affirmed under this License. For example, you may not impose a license fee, royalty, or other charge for exercise of rights granted under this License, and you may not initiate litigation (including a cross-claim or counterclaim in a lawsuit) alleging that any patent claim is infringed by making, using, selling, offering for sale, or importing the Program or any portion of it.

#### **11. Patents.**

A "contributor" is a copyright holder who authorizes use under this License of the Program or a work on which the Program is based. The work thus licensed is called the contributor's "contributor version".

A contributor's "essential patent claims" are all patent claims owned or controlled by the contributor, whether already acquired or hereafter acquired, that would be infringed by some manner, permitted by this License, of making, using, or selling its contributor version, but do not include claims that would be infringed only as a consequence of further modification of the contributor version. For purposes of this definition, "control" includes the right to grant patent sublicenses in a manner consistent with the requirements of this License.

Each contributor grants you a non-exclusive, worldwide, royalty-free patent license under the contributor's essential patent claims, to make, use, sell, offer for sale, import and otherwise run, modify and propagate the contents of its contributor version.

In the following three paragraphs, a "patent license" is any express agreement or commitment, however denominated, not to enforce a patent (such as an express permission to practice a patent or covenant not to sue for patent infringement). To "grant" such a patent license to a party means to make such an agreement or commitment not to enforce a patent against the party.

If you convey a covered work, knowingly relying on a patent license, and the Corresponding Source of the work is not available for anyone to copy, free of charge and under the terms of this License, through a publicly available network server or other readily accessible means, then you must either (1) cause the Corresponding Source to be so available, or (2) arrange to deprive yourself of the benefit of the patent license for this particular work, or (3) arrange, in a manner consistent with the requirements of this License, to extend the patent license to downstream recipients. "Knowingly relying" means you have actual knowledge that, but for the patent license, your conveying the covered work in a country, or your recipient's use of the covered work in a country, would infringe one or more identifiable patents in that country that you have reason to believe are valid.

If, pursuant to or in connection with a single transaction or arrangement, you convey, or propagate by procuring conveyance of, a covered work, and grant a patent license to some of the parties receiving the covered work authorizing them to use, propagate, modify or convey a specific copy of the covered work, then the patent license you grant is automatically extended to all recipients of the covered work and works based on it.

A patent license is "discriminatory" if it does not include within the scope of its coverage, prohibits the exercise of, or is conditioned on the non-exercise of one or more of the rights that are specifically granted under this License. You may not convey a covered work if you are a party to an arrangement with a third party that is in the business of distributing software, under which you make payment to the third party based on the extent of your activity of conveying the work, and under which the third party grants, to any of the parties who would receive the covered work from you, a discriminatory patent license (a) in connection with copies of the covered work conveyed by you (or copies made from those copies), or (b) primarily for and in connection with specific products or compilations that contain the covered work, unless you entered into that arrangement, or that patent license was granted, prior to 28 March 2007.

Nothing in this License shall be construed as excluding or limiting any implied license or other defenses to infringement that may otherwise be available to you under applicable patent law.

#### **12. No Surrender of Others' Freedom.**

If conditions are imposed on you (whether by court order, agreement or otherwise) that contradict the conditions of this License, they do not excuse you from the conditions of this License. If you cannot convey a covered work so as to satisfy simultaneously your obligations under this License and any other pertinent obligations, then as a consequence you may not convey it at all. For example, if you agree to terms that obligate you to collect a royalty for further conveying from those to whom you convey the Program, the only way you could satisfy both those terms and this License would be to refrain entirely from conveying the Program.

#### **13. Use with the GNU Affero General Public License.**

Notwithstanding any other provision of this License, you have permission to link or combine any covered work with a work licensed under version 3 of the GNU Affero General Public License into a single combined work, and to convey the resulting work. The terms of this License will continue to apply to the part which is the covered work, but the special requirements of the GNU Affero General Public License, section 13, concerning interaction through a network will apply to the combination as such.

#### **14. Revised Versions of this License.**

The Free Software Foundation may publish revised and/or new versions of the GNU General Public License from time to time. Such new versions will be similar in spirit to the present version, but may differ in detail to address new problems or concerns.

Each version is given a distinguishing version number. If the Program specifies that a certain numbered version of the GNU General Public License "or any later version" applies to it, you have the option of following the terms and conditions either of that numbered version or of any later version published by the Free Software Foundation. If the Program does not specify a version number of the GNU General Public License, you may choose any version ever published by the Free Software Foundation.

If the Program specifies that a proxy can decide which future versions of the GNU General Public License can be used, that proxy's public statement of acceptance of a version permanently authorizes you to choose that version for the Program.

Later license versions may give you additional or different permissions. However, no additional obligations are imposed on any author or copyright holder as a result of your choosing to follow a later version.

#### **15. Disclaimer of Warranty.**

THERE IS NO WARRANTY FOR THE PROGRAM, TO THE EXTENT PERMITTED BY APPLICABLE LAW. EXCEPT WHEN OTHERWISE STATED IN WRITING THE COPYRIGHT HOLDERS AND/OR OTHER PARTIES PROVIDE THE PROGRAM "AS IS" WITHOUT WARRANTY OF ANY KIND, EITHER EXPRESSED OR IMPLIED, INCLUDING, BUT NOT LIMITED TO, THE IMPLIED WARRANTIES OF MERCHANTABILITY AND FITNESS FOR A PARTICULAR PURPOSE. THE ENTIRE RISK AS TO THE QUALITY AND PERFORMANCE OF THE PROGRAM IS WITH YOU. SHOULD THE PROGRAM PROVE DEFECTIVE, YOU ASSUME THE COST OF ALL NECESSARY SERVICING, REPAIR OR CORRECTION.

#### **16. Limitation of Liability.**

IN NO EVENT UNLESS REQUIRED BY APPLICABLE LAW OR AGREED TO IN WRITING WILL ANY COPYRIGHT HOLDER, OR ANY OTHER PARTY WHO MODIFIES AND/OR CONVEYS THE PROGRAM AS PERMITTED ABOVE, BE LIABLE TO YOU FOR DAMAGES, INCLUDING ANY GENERAL, SPECIAL, INCIDENTAL OR CONSEQUENTIAL DAMAGES ARISING OUT OF THE USE OR INABILITY TO USE THE PROGRAM (INCLUDING BUT NOT LIMITED TO LOSS OF DATA OR DATA BEING RENDERED INACCURATE OR LOSSES SUSTAINED BY YOU OR THIRD PARTIES OR A FAILURE OF THE PROGRAM TO OPERATE WITH ANY OTHER PROGRAMS), EVEN IF SUCH HOLDER OR OTHER PARTY HAS BEEN ADVISED OF THE POSSIBILITY OF SUCH DAMAGES.

#### **17. Interpretation of Sections 15 and 16.**

If the disclaimer of warranty and limitation of liability provided above cannot be given local legal effect according to their terms, reviewing courts shall apply local law that most closely approximates an absolute waiver of all civil liability in connection with the Program, unless a warranty or assumption of liability accompanies a copy of the Program in return for a fee.

END OF TERMS AND CONDITIONS